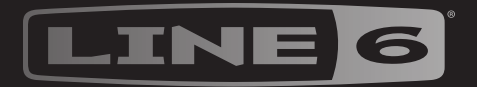

## $\rightarrow$ UNE l

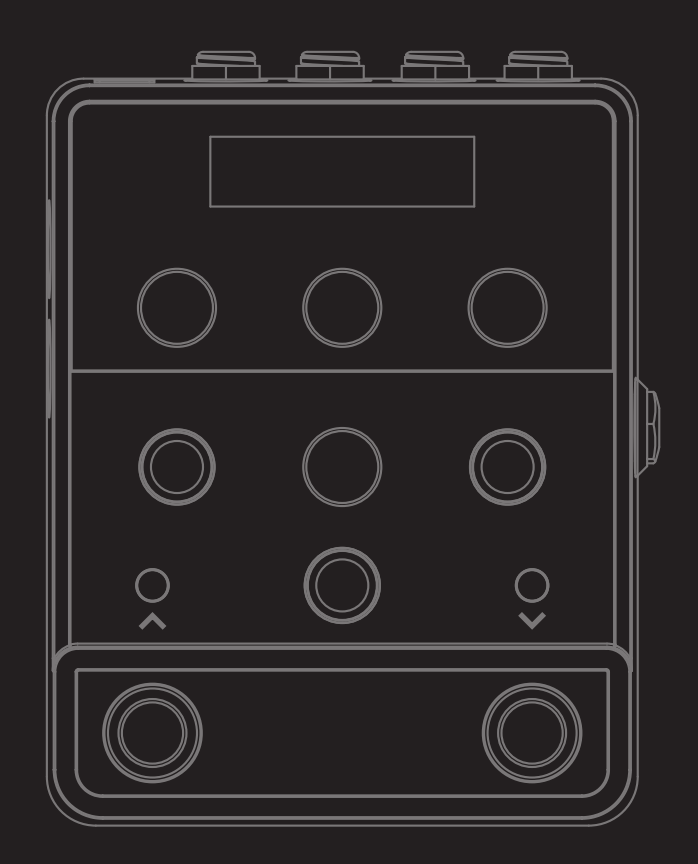

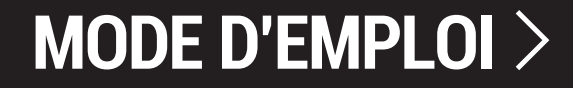

© 2023 Yamaha Guitar Group, Inc. Tous droits réservés.

#### **© 2023 Yamaha Guitar Group, Inc. Tous droits réservés.**

Line 6, le logo Line 6, Helix, HX, HX Effects, M13, M9, M5, DL4, DM4, MM4 et FM4 sont des marques commerciales ou déposées de Yamaha Guitar Group, Inc. aux États-Unis et/ou dans d'autres pays. Apple, Mac, macOS, iPad et iPhone sont des marques commerciales de Apple, Inc. enregistrées aux Etats-Unis et dans d'autres pays. Apple décline toute responsabilité concernant le fonctionnement de ce dispositif voire sa conformité à des normes de sécurité et techniques. Windows est une marque déposée de Microsoft Corporation aux Etats-Unis et/ou dans d'autres pays.

Les numéros de modèle et de série figurent sur l'étiquette du produit. Veuillez noter ces numéros ci-dessous et conserver ce document dans vos dossiers.

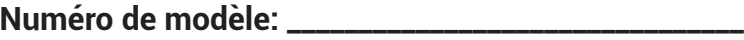

**Numéro de série: \_\_\_\_\_\_\_\_\_\_\_\_\_\_\_\_\_\_\_\_\_\_\_\_\_\_\_\_\_\_\_\_**

## HX ONF

# Sommaire

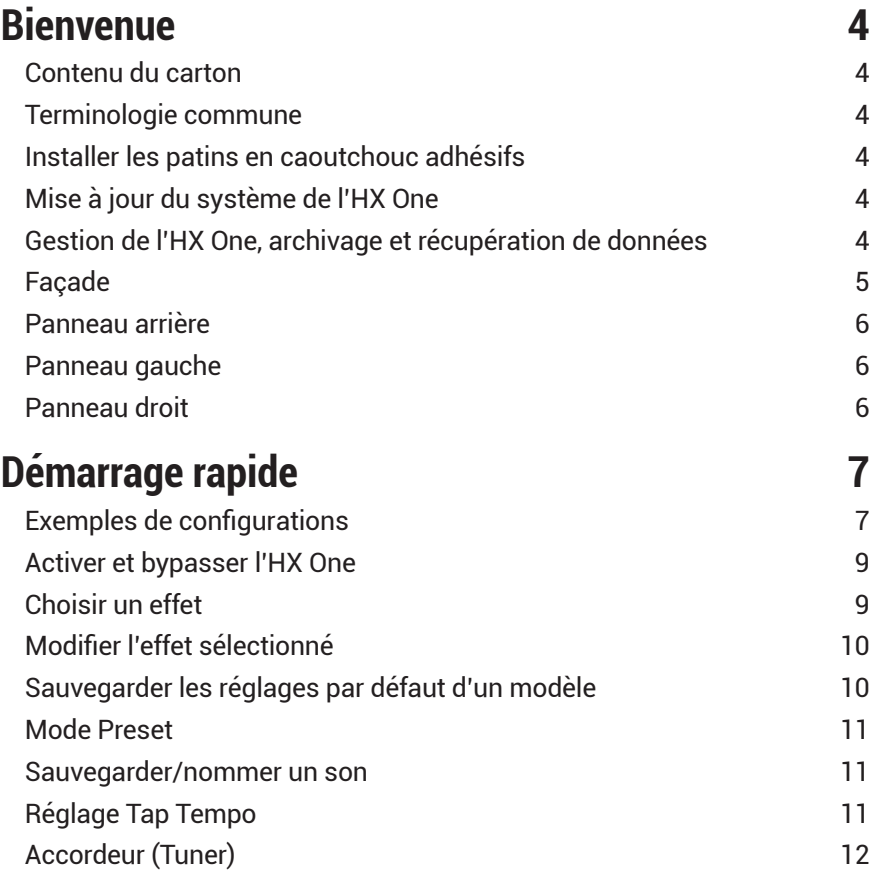

#### **[Effets](#page-12-0) 13** [Modèles d'effets – Tableaux de référence](#page-12-0) [Marques déposées aux Etats-Unis](#page-20-0) 21 **[Pédale d'expression, mode FLUX & configuration](#page-21-0) 22** [Brancher une pédale d'expression et des commutateurs au pied](#page-21-0) 22 [Assignations Expression/FLUX](#page-23-0) 24 **[Vue des paramètres](#page-25-0) 26** [Initialiser tous les réglages globaux](#page-25-0) 26 [Régler les niveaux](#page-25-0) 26 [Vue des paramètres – réglages](#page-26-0) 27 **[MIDI](#page-29-0) 30** [Sélection de preset via MIDI \(changement de programme\)](#page-29-0) 30 [Synchroniser le tempo avec MIDI Clock](#page-29-0) 30 [Pilotage des paramètres de l'HX One via MIDI](#page-30-0) 31 [Pilotage du Simple Looper via MIDI](#page-31-0) 32

#### <span id="page-3-0"></span>LINE)

## HX ONE

# **Bienvenue**

### **'Encore un manuel?'**

Oui, on le sait… personne n'aime passer par la case "Manuel"! Le processeur **Line 6® HX® One** est d'une simplicité telle qu'elle vous permet déjà d'obtenir des sons incroyables juste en le branchant et en vous mettant à jouer. Mais, comme pour tous les dispositifs Line 6 Helix® et HX, cela vaut la peine d'aller chercher plus loin pour exploiter toutes les possibilités de votre nouvelle acquisition et c'est là que le manuel vient à point. Nous vous proposons aussi quelques vidéos en ligne pour vous présenter l'HX One. Rendez-vous ici: [line6.com/meet-hx-o](https://line6.com/meet-hx-one/)ne.

## **'Allons-y…'**

Merci d'avoir opté pour le processeur d'effets Line 6 HX One, une pédale qui détient probablement un nombre record de modèles d'effet de tout premier rang dans un si petit boîtier! Nous vous souhaitons de nombreuses années de création débridée et de plaisir toujours renouvelé sur scène comme au studio.

Attendez encore deux secondes avant de déchirer le plastique et de brancher la bête! Regardez au moins l'aide-mémoire couleur de l'HX One fourni dans le carton et gardez-le sous la main. Lisez ensuite le chapitre ["Démarrage rapide"](#page-6-1) de ce manuel et vous serez prêt à shredder en moins de deux. Rendez-vous sur le site [line6.com/videos](https://line6.com/videos/): vous y trouverez régulièrement de nouveaux tutoriels pour les dispositifs Line 6!

## **Contenu du carton**

- Processeur d'effets Line 6® HX® One
- Aide-mémoire HX One (commencez par là!)
- Adaptateur secteur 9VDC, 500mA
- Patins en caoutchouc adhésifs
- Documentation relative à l'enregistrement, la sécurité et la conformité ainsi que la garantie

## **Terminologie commune**

En lisant ce manuel, vous rencontrerez peut-être des termes que vous ne connaissez pas or il est important de bien les comprendre. Attention, nous pourrions faire un quiz…

- **Modèle** Chaque effet pouvant être chargé est appelé *modèle*. L'HX One propose plus de 250 modèles d'effet issus des processeurs multi-effets Line 6 HX Effects™, DL4™, DM4™, MM4™, FM4™, M13®, M9® et M5®.
- **Preset** Un preset contient le modèle sélectionné et son nom, ses réglages de paramètres et ses assignations à des pédales et contrôleurs.
- **Contrôleur** Les contrôleurs permettent de régler différents paramètres à distance et en temps réel. L'HX One vous permet d'assigner un contrôleur à pratiquement n'importe quel paramètre d'effet. Exemple: une pédale d'expression peut piloter l'effet wah ou pitch shift; le commutateur au pied FLUX peut accélérer la vitesse du chorus ou du vibrato tandis que la molette de modulation d'un clavier MIDI permet de modifier le feedback du delay ou l'intensité de la réverbération.
- **Send/Return** Les prises *Send* et *Return* permettent d'insérer vos pédales favorites n'importe où dans le flux du signal ou de vous brancher à l'ampli de guitare en mode 4 câbles [\("Méthode 4 câbles"](#page-7-0)). Cela offre une grande flexibilité pour combiner l'HX One avec d'autres dispositifs et permet de le placer n'importe où dans la chaîne de signal.

## **Installer les patins en caoutchouc adhésifs**

Pour garantir une stabilité optimale, procédez comme suit pour coller les patins adhésifs fournis sous l'HX One.

- Nettoyez la surface d'accueil des patins avec un solvant doux comme de l'alcool isopropylique.
- Collez-les quand le châssis et l'environnement sont à température ambiante (environ 21°C).
- Détachez les patins du papier adhésif et collez-les au châssis en appuyant fermement quelques secondes. Laissez ensuite reposer les patins durant environ 72 heures pour permettre une adhérence complète.

## **Mise à jour du système de l'HX One**

Il est vivement recommandé de vérifier régulièrement s'il existe une mise à jour pour l'HX One et de l'installer avec l'application gratuite **Line 6 Central**, disponible à l'adresse [line6.](https://line6.com/software) [com/software](https://line6.com/software). Mettez l'HX One sous tension et branchez-le à une prise USB d'un ordinateur disposant d'une connexion active à internet. Lancez ensuite l'appli Line 6 Central et suivez les instructions à l'écran.

### **Gestion de l'HX One, archivage et récupération de données**

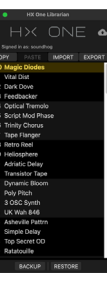

L'application gratuite **Line 6 HX One Librarian**, disponible à l'adresse line6. [com/software,](https://line6.com/software) est un outil indispensable pour gérer et réagencer fac[ilemen](https://line6.com/software)t tous vos presets de l'HX One ainsi que pour archiver tous les modèles de votre dispositif, les réglages et les données par défaut personnalisées. Vous pouvez stocker un nombre illimité d'archives sur ordinateur et les récupérer en quelques minutes.

## HX ONF

## <span id="page-4-0"></span>**Façade**

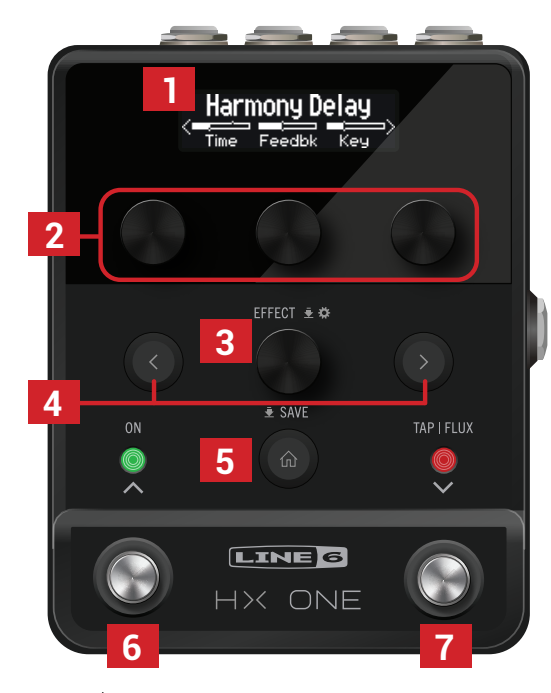

- **1. Ecran:** Appuyez sur  $\Omega$  pour afficher l'effet sélectionné et ses paramètres (voyez plus haut). Cet écran OLED affiche aussi des vues pour d'autres tâches, décrites dans les chapitres suivants, comme le chargement ou la sauvegarde de presets, la configuration de contrôleurs, le réglage de dispositifs etc.
- **2. Commandes 1~3:** Tournez une des trois commandes de la rangée supérieure pour régler les trois paramètres affichés à l'écran. Appuyez sur la commande pour retrouver le réglage par défaut du paramètre. Utilisez le bouton PAGE  $\zeta$  ou  $\zeta$  pour afficher des pages de paramètres supplémentaires.

**RACCOURCI:** Pour des paramètres à base temporelle comme le retard (delay) ou la vitesse de modulation, une pression sur la commande alterne entre un réglage en ms (ou Hz) et une valeur de note (noire [1/4], croche pointée [1/8.] etc.).

**RACCOURCI:** La plupart des paramètres peuvent être modifiés par des contrôleurs (pédale d'expression, FLUX ou commutateur au pied). Maintenez la commande d'un paramètre enfoncée pour l'assigner au contrôleur Expression/FLUX. Voyez [page 22.](#page-21-1)

**3. EFFECT:** Tournez cette commande pour faire défiler la liste complète d'effets et charger le modèle voulu. Pour trouver un modèle plus facilement, pressez la commande et maintenez-la enfoncée tout en la tournant pour sélectionner une catégorie dans le Carrousel d'effets puis relâchez la commande pour sélectionner la catégorie. Voyez ["Choisir un effet" à la page](#page-8-1) 9.

Pressez brièvement la commande pour afficher la liste d'effets de la catégorie choisie.

Pressez et maintenez la commande enfoncée pour afficher la vue des paramètres et modifier des réglages tels que "Input Gate", "Bypass Type" et autres paramètres globaux ou propres au preset. Voyez ["Vue des paramètres" à la page](#page-25-1) 26.

**4.**  $\leq$  **PAGE**  $\geq$ : Si le modèle choisi a plus d'une page de paramètres, des flèches apparaissent à droite et/ou à gauche de l'écran. Appuyez sur PAGE  $\langle$  ou  $\rangle$  pour afficher d'autres paramètres. Dans les listes de catégories d'effets, pressez  $\sum$  pour ouvrir le dossier de catégorie. Dans la liste d'effets, pressez pour retourner à la liste de catégories.

Appuyez simultanément sur les boutons PAGE (et ) pour afficher les options "Reset Factory Defaults" et "User Defaults". Voyez "Initialiser tous les réglages globaux" à la [page](#page-25-2) 26 et ["Sauvegarder les réglages par défaut d'un modèle" à la page](#page-9-1) 10.

**5. HOME | SAVE:** Si vous êtes perdu, appuyez sur ce bouton pour retourner à la page principale.

Maintenez le commutateur enfoncé pour afficher la page "Preset Save". Voyez ["Sauvegarder/nommer un son" à la page](#page-10-1) 11.

- **6. ON:** Chaque pression active et coupe alternativement l'effet choisi. La LED ON s'allume quand l'effet est activé. L'HX One utilise par défaut le réglage "DSP Buffered Bypass" mais vous pouvez aussi choisir "True Bypass". Voyez "Vue des paramètres" à [la page](#page-25-1) 26.
- **7. TAP | FLUX:** Appuyez deux ou plusieurs fois sur TAP pour régler le BPM (battements par minute) de n'importe quel effet à base temporelle comme le delay ou la modulation. Appuyez une fois sur TAP pour redémarrer n'importe quel effet de modulation à LFO. Voyez ["Réglage Tap Tempo" à la page](#page-10-2) 11.
	- **ASTUCE:** L'HX One peut aussi se synchroniser avec une horloge MIDI (Clock). Quand il y a synchronisation, la LED TAP clignote en bleu. Voyez ["Synchroniser le tempo avec MIDI](#page-29-1)  [Clock" à la page](#page-29-1) 30.

Maintenez enfoncé pour passer en mode FLUX qui vous permet de passer à la valeur maximale ou minimale de votre choix pour les paramètres assignés à Expression/ FLUX. Voyez ["Pédale d'expression, mode FLUX & configuration" à la page](#page-21-1) 22.

**ASTUCE:** Maintenez simultanément les commutateurs ON et TAP | FLUX enfoncés 2 secondes pour utiliser l'accordeur intégré. Voyez ["Accordeur \(Tuner\)" à la page](#page-11-1) 12.

### **Mode de sélection de preset**

Pressez brièvement les deux commutateurs ON et TAP|FLUX pour passer en mode preset. La liste de presets apparaît à l'écran. Pressez brièvement le commutateur ON ou TAP | FLUX pour charger le preset suivant/précédent. Voyez ["Mode Preset" à la](#page-10-3)  [page](#page-10-3) 11.

#### $\mapsto$ ONE

<span id="page-5-0"></span>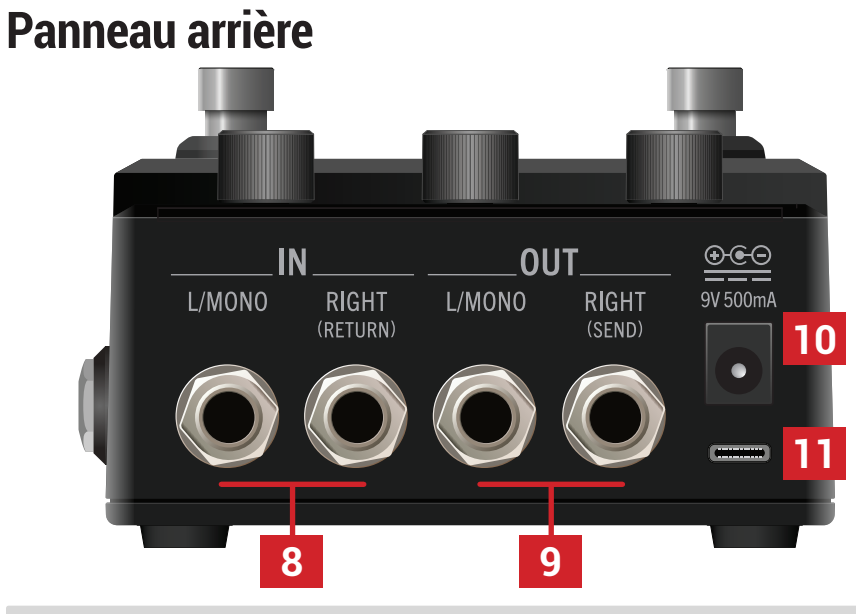

- **REMARQUE:** Par défaut, l'HX One est configuré pour un fonctionnement stéréo ou mono. La connexion de câbles aux deux prises IN ou OUT produit un fonctionnement stéréo tandis qu'une connexion simple à la prise IN ou OUT L/MONO entraîne un fonctionne-ment mono. Alternative: vous pouvez régler ["Vue des paramètres"](#page-25-1) - "I/O Config" sur "Insert" pour utiliser les prises OUT RIGHT et IN RIGHT comme SEND et RETURN d'une boucle d'effets mono. Voyez aussi ["Exemples de configurations" à la page](#page-6-2) 7.
- **8. INPUT L/MONO, RIGHT:** Branchez votre guitare, basse ou vos pédales mono à l'entrée L/MONO (6,3mm/TS). Branchez des pédales stéréo, des claviers, des synthés ou des processeurs aux entrées L/MONO et RIGHT.
- **9. OUTPUT L/MONO, RIGHT:** Ces prises 6,3mm peuvent être branchées à un ampli de guitare ou d'autres pédales avec des câbles TS asymétriques. Pour la connexion à une pédale mono ou à un seul ampli, utilisez la prise L/MONO 6,3mm.
- **10. Entrée pour adaptateur secteur:** Utilisez l'adaptateur secteur Line 6 fourni (9VDC, pôle négatif au centre, Ø2,1mm, 500mA) pour alimenter l'HX One. L'adaptateur secteur fourni sert de dispositif de mise hors tension.
- **11. USB:** Branchez ici un ordinateur Mac ou Windows pour utiliser l'application gratuite "**Line 6 HX One Librarian**" pour l'archivage et la récupération des réglages ainsi que l'application "**Line 6 Central**" pour la mise à jour du système d'exploitation (disponibles sur [line.com/software](https://line6.com/software/)). L'HX One est également compatible USB-MIDI pour le travail dans un environnement MIDI/DAW. La longueur maximum recommandée pour le câble USB est de deux mètres (câble non fourni).

### **Panneau gauche**

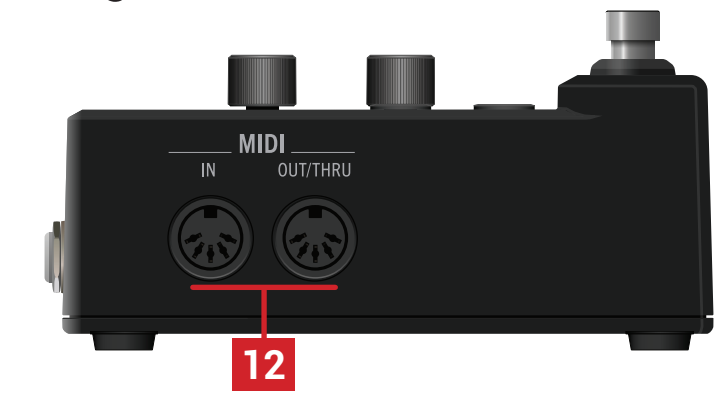

**12. MIDI IN, OUT/THRU:** Branchez l'HX One à votre matériel MIDI ici pour recevoir des messages de changement de programme, de commandes de contrôle (CC) et de synchronisation MIDI (MIDI Clock). La communication MIDI peut aussi se faire via USB. Voyez ["MIDI" à la page](#page-29-2) 30.

### **Panneau droit**

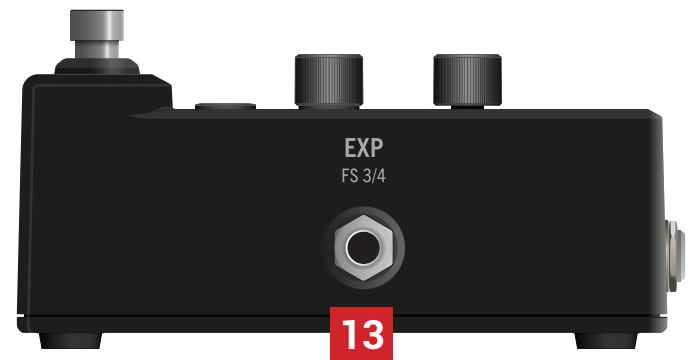

**13. EXP PEDAL | FS 3/4:** Branchez une pédale d'expression ou un double commutateur au pied (câble TRS) pour piloter pratiquement n'importe quel paramètre d'effet. Voyez ["Brancher une pédale d'expression et des commutateurs au pied"](#page-21-2)

# <span id="page-6-1"></span><span id="page-6-0"></span>Démarrage rapide

## <span id="page-6-2"></span>**Exemples de configurations**

### **Devant un ampli**

La façon la plus simple d'utiliser l'HX One est de s'en servir comme une pédale d'effet traditionnelle branchée directement à l'entrée d'un ampli. L'HX One peut aussi alimenter un second ampli pour un résultat stéréo.

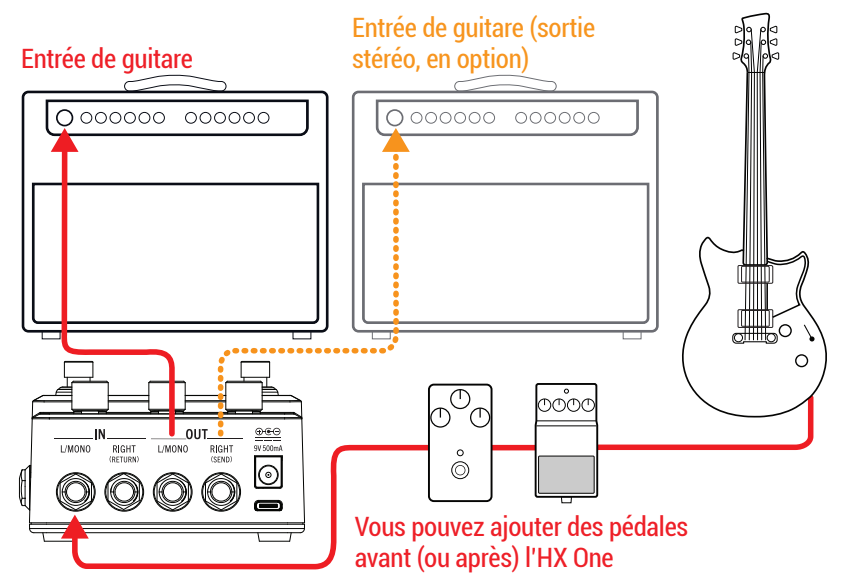

1. Maintenez la commande EFFECT enfoncée pour afficher la vue des paramètres.

Pressez > pour afficher la page 2 et tournez la commande 2 pour régler "I/O Config" sur "Stereo" (le réglage d'usine par défaut) qui permet d'utiliser l'HX One en mono ou stéréo.

2. Branchez votre guitare ou instrument à la prise IN L/MONO IN de l'HX One.

Vous pouvez aussi brancher des pédales entre votre guitare et l'HX One

3. Branchez la sortie OUT L/MONO de l'HX One à l'entrée de votre ampli.

Notez que si vous ne branchez que la prise OUT L/MONO de l'HX One, le signal de sortie est mono. Vous pouvez brancher la prise OUT RIGHT à un deuxième ampli pour obtenir un signal stéréo.

Vous pouvez aussi brancher des pédales entre l'HX One et votre/vos ampli(s).

## **Dans la boucle d'effet de l'ampli**

Certains guitaristes préfèrent placer les effets à base temporelle comme le delay et la réverb (souvent appelés effets "post") dans la boucle d'effets de l'ampli. Si votre ampli est doté d'une boucle d'effet, l'HX One s'intègre parfaitement dans ces configurations, avec ou sans autres pédales (overdrive, fuzz et compression, par exemple) avant l'ampli.

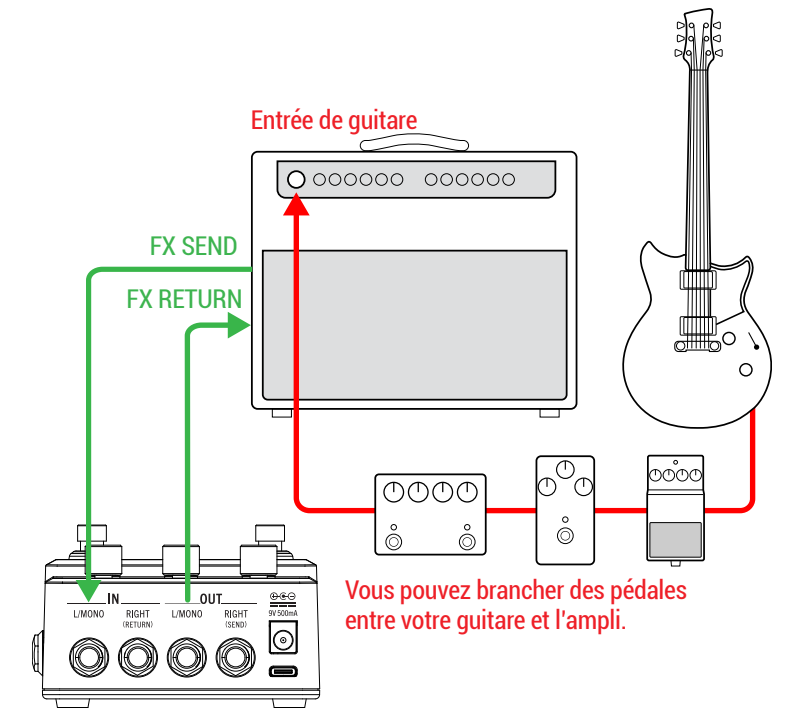

1. Maintenez la commande EFFECT enfoncée pour afficher la vue des paramètres.

Pressez > pour afficher la page 2 et tournez la commande 2 pour régler "I/O Config" sur "Stereo" (le réglage d'usine par défaut).

- **REMARQUE:** En général, les boucles d'effets des amplis de guitare utilisent le niveau instrument mais certaines utilisent le niveau ligne. Vous pouvez changer le niveau des entrées et sorties de l'HX One et choisir "Instrument" (réglage par défaut) ou "Line" (voyez ["Vue des paramètres"](#page-25-1)).
- 2. Branchez votre guitare ou instrument à l'entrée de l'ampli.

Vous pouvez aussi brancher des pédales entre votre guitare et l'ampli. En général, il s'agit de pédales de fuzz, wah, compresseur et/ou distorsion.

- 3. Branchez la prise SEND de la boucle d'effets de l'ampli à la prise IN L/ MONO de l'HX One.
- 4. Branchez la prise OUT L/MONO de l'HX One à la prise RETURN de la boucle d'effets de l'ampli.

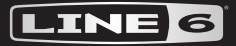

### HX ONF

#### <span id="page-7-0"></span>**Méthode 4 câbles**

Si votre ampli dispose d'une boucle d'effet, la connexion de l'HX One selon cette méthode est particulièrement efficace car vous pouvez régler la position de la boucle "Send & Return Insert" de chaque preset individuel sur "Pre" (avant) ou "Post" (après) le modèle d'effet choisi. (Voyez les options "Insert" et "Insert Position" sous ["Vue des paramètres"\)](#page-25-1). Vous avez ainsi le meilleur des deux mondes: vous pouvez placer l'HX One au sein de votre boucle d'effets (réglage "Insert Position" – "Pre" sur l'HX One) quand vous utilisez un delay ou une réverb, ou avant l'ampli (réglage "Insert Position" – "Post" sur l'HX One) avec un effet wah, distorsion ou dynamique.

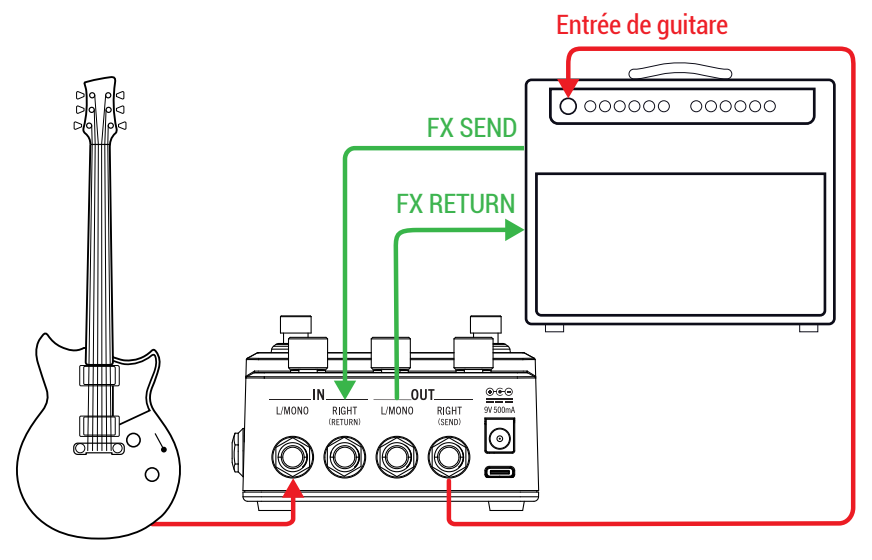

1. Maintenez la commande EFFECT enfoncée pour afficher la vue des paramètres.

Pressez > pour afficher la page 2 et tournez la commande 2 pour régler "I/O Config" sur "Insert".

2. Branchez votre guitare à la prise IN L/MONO de l'HX One.

Vous pouvez aussi brancher des pédales entre votre guitare et l'HX One En général, il s'agit de pédales de type wah, pitch, compression et distorsion.

- 3. Branchez la prise OUT RIGHT (SEND) de l'HX One à l'entrée guitare de l'ampli.
- 4. Branchez la prise SEND de la boucle d'effets de l'ampli à la prise IN RIGHT (RETURN) de l'HX One.
- 5. Branchez la prise OUT L/MONO de l'HX One à la prise RETURN de la boucle d'effets de l'ampli.
- 6. Option: vous pouvez afficher la page paramètres de l'HX One et régler "Insert Position" (page 2, commande 3) pour le preset en vigueur. Si le modèle de l'HX One doit se trouver dans la boucle d'effets de l'ampli, choisissez "Pre".

Si le modèle de l'HX One doit se trouver devant l'ampli, optez pour "Post".

Sauvegardez le preset pour conserver ces réglages. Chaque preset peut avoir un modèle d'effet de votre choix et le réglage "Pre" ou "Post".

**ASTUCE:** Pour une installation encore plus sophistiquée, vous pouvez piloter l'HX One à partir d'un autre modéliseur ou processeur d'effets via MIDI pour sélectionner des presets, piloter à distance le Looper et les paramètres d'effets ou pour synchroniser les effets à base temporelle de l'HX One via MIDI Clock. Voyez ["MIDI" à la page](#page-29-2) 30.

## $\mapsto$

## <span id="page-8-0"></span>**Activer et bypasser l'HX One**

Pressez le commutateur ON pour activer et bypasser alternativement l'HX One.

Quand il est activé, la LED ON s'allume intensément (voyez l'explication des couleurs de la LED plus loin) et l'écran affiche clairement le nom de l'effet.

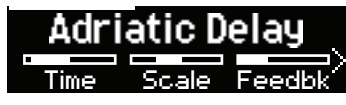

Quand il est contourné, la LED ON est atténuée et l'écran grise le nom de l'effet.

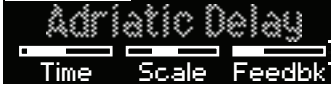

**REMARQUE:** Il y a deux types de fonction "Bypass" pour l'HX One: d'une part, le "Buffered DSP Bypass" (réglage par défaut) permettant aux échos du delay et à la chute de la réverbération de s'estomper naturellement et, d'autre part, le "True Bypass" où des relais mécaniques envoient directement votre signal de l'entrée à la sortie sans traitement ni conversion A/N/A. Le comportement "Bypass" peut être réglé à la ["Vue des paramètres"](#page-25-1).

### **Couleurs de la LED ON**

Quand l'HX One affiche la page principale, la liste de presets ou le carrousel d'effets, vous remarquerez que la LED ON peut avoir différentes couleurs pour indiquer la catégorie d'effets en vigueur.

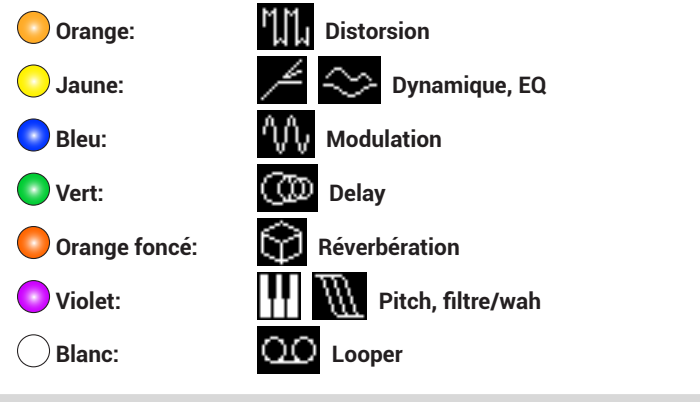

**ASTUCE:** Voyez ["Effets" à la page](#page-12-1) 13 pour savoir quels modèles d'effets se trouvent dans ces catégories.

## <span id="page-8-1"></span>**Choisir un effet**

Pour changer de modèle d'effet au sein d'une catégorie (remplacer Simple Delay par Reverse Delay, p.ex.), il suffit de tourner la commande EFFECT. Elle permet de passer au modèle suivant/précédent puis à la catégorie suivante/précédente. Cependant, comme l'HX One a presque 250 modèles d'effet, il vaut mieux éviter cette méthode pour passer d'une distorsion (en début de liste) à un looper (en fin de liste). Il vaut mieux ouvrir le carrousel d'effets:

#### 1. Maintenez la commande EFFECT enfoncée tout en la tournant pour choisir une catégorie dans le carrousel.

A titre d'exemple, choisissons la catégorie "Delay". Relâchez la commande EFFECT. Pressez ensuite brièvement la commande EFFECT pour confirmer votre choix et ouvrir la liste d'effets de cette catégorie.

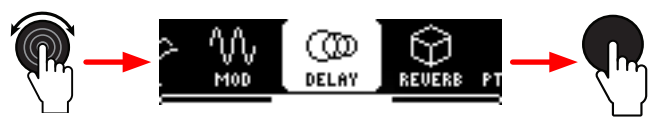

2. Tournez la commande EFFECT pour choisir un effet et pressez-la pour le charger.

La catégorie de la liste d'effets est indiquée par l'icône à gauche (et par la couleur de la LED ON). Choisissons le modèle Mod/Chorus Echo et chargeons-le.

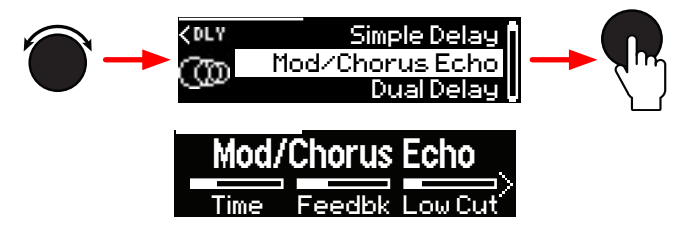

3. A la page principale, vous pouvez appuyer brièvement sur la commande EFFECT pour afficher la liste d'effets de la catégorie en vigueur.

Comme ci-dessus, tournez la commande EFFECT pour choisir un modèle puis appuyez sur la commande pour le charger.

## $\mapsto$   $\sim$

<span id="page-9-0"></span>4. Notez la flèche dans le coin supérieur gauche de la liste d'effets. Vous pouvez appuyer sur le bouton PAGE  $\zeta$  pour retourner à la liste de catégories et changer de catégorie.

Dans la liste de catégories d'effets, tournez la commande EFFECT pour choisir une catégorie puis appuyez sur la commande pour afficher la liste d'effets de cette catégorie. Choisissons la catégorie "Pitch/Synth" pour charger un de ses modèles.

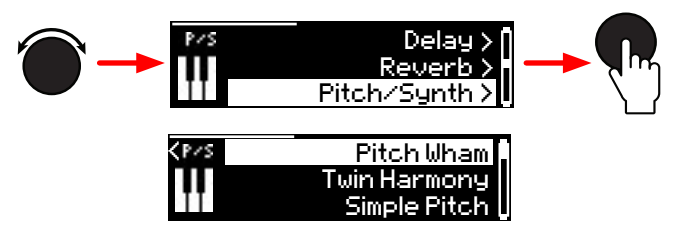

**REMARQUE:** La plupart des effets de l'HX One sont stéréo à l'exception des modèles Polyphonic Pitch et du fonctionnement mono du Looper. Voyez ["Effets" à la page](#page-12-1) 13 pour en savoir plus.

## **Modifier l'effet sélectionné**

1. Appuyez sur  $\widehat{m}$  pour afficher l'effet sélectionné et ses paramètres. Tournez les commandes 1~3 pour régler les trois paramètres affichés.

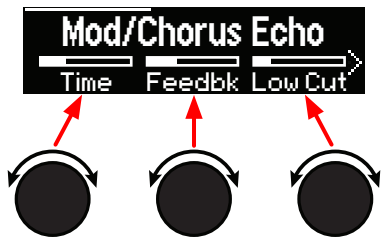

Durant le réglage des paramètres, les valeurs apparaissent brièvement:

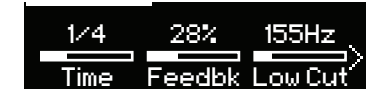

Si le modèle d'effet a plus de 3 paramètres, l'écran affiche des flèches à droite et/ou à gauche des barres de réglage ainsi qu'une barre partielle en haut de l'écran. Dans l'exemple ci-dessus, la flèche droite et la barre partielle indiquent qu'il y a des pages de paramètres supplémentaires.

- **Raccourcis:** Pour la plupart des paramètres à base temporelle comme le retard (delay) ou la vitesse de modulation, une pression sur la commande alterne entre le réglage en ms (ou Hz) et en valeur de note (noire [1/4], croche pointée [1/8.] etc.). Pour d'autres paramètres, appuyez sur la commande pour retrouver le réglage par défaut du paramètre. Mieux même: vous pouvez choisir votre nouveau réglage comme réglage par défaut du paramètre pour ce modèle. Voyez ["Sauvegarder les réglages par défaut](#page-9-1)  [d'un modèle" à la page](#page-9-1) 10.
- 2. Appuyez sur le bouton PAGE  $\zeta$  ou  $\zeta$  pour afficher la page de paramètres précédente ou suivante.

**RACCOURCI:** Pour sauter à la dernière page de paramètres, maintenez  $\widehat{\omega}$  (HOME) enfoncé et appuyez sur PAGE > Pour sauter à la première page de paramètres, maintenez HOME enfoncé et appuyez sur  $\zeta$ .

3. Pour conserver tous vos réglages actuels, sauvegardez-les.

Voyez ["Sauvegarder/nommer un son" à la page](#page-10-1) 11.

**REMARQUE:** Quand vous remettez l'HX One sous tension, il rétablit les derniers réglages de paramètres et le mode Bypass en vigueur lors de la mise hors tension à condition que celle-ci se fasse au moins 3 secondes après les réglages.

### <span id="page-9-1"></span>**Sauvegarder les réglages par défaut d'un modèle**

Si après avoir choisi un modèle donné, vous modifiez systématiquement certains réglages par défaut, vous pouvez modifier ces réglages puis les sauvegarder comme nouveaux réglages par défaut. Lors de la sélection suivante de ce modèle, vos réglages favoris seront en vigueur.

1. Choisissez un modèle d'effet et réglez-le comme bon vous semble.

Configurez ses paramètres, les réglages de contrôleur EXP/FLUX et son mode Bypass.

2. Appuyez simultanément sur les boutons PAGE  $\zeta$  et  $\rangle$  puis relâchez-les. Pressez ensuite la commande 3 pour choisir "User".

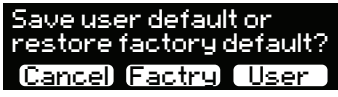

Tous vos réglages en vigueur deviennent les réglages par défaut de ce modèle. (Les presets déjà existants qui utilisent ce modèle ne sont pas concernés.)

3. Pour rétablir les réglages par défaut d'usine, retournez à la page "User Default" et appuyez sur la commande 2.

Vous retrouverez les réglages par défaut d'usine lors du prochain chargement de l'effet.

<span id="page-10-0"></span>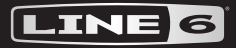

### HX ONE

### <span id="page-10-3"></span>**Mode Preset**

La sélection et l'édition d'effets sont bien jolies mais avoir des presets sous le pied avec tous les réglages prêts permet de travailler bien plus vite! Votre HX One est bourré de presets d'usine que vous pouvez utiliser tels quels, modifier ou remplacer complètement par vos propres créations (pour la sauvegarde de presets, voyez la section suivante). Pour accéder aux 128 mémoires de preset de l'HX One, passez en mode preset.

**ASTUCE:** Vous pouvez aussi charger des presets de l'HX One à distance via MIDI. Voyez ["Sélection de preset via MIDI \(changement de programme\)" à la page](#page-29-3) 30.

1. Pressez et relâchez simultanément les commutateurs ON et TAP | FLUX pour passer en mode preset.

La liste de presets 000~127 s'affiche à l'écran et les LED des commutateurs s'éteignent. Notez que la catégorie du modèle d'effet du preset choisi s'affiche à gauche à l'écran.

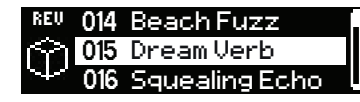

2. Appuyez brièvement sur le commutateur  $\text{TAP}$  [FLUX  $\vee$  en mode preset pour charger le preset suivant ou sur le commutateur ON  $\wedge$  pour charger le preset précédent dans la liste.

Vous pouvez aussi tourner la commande EFFECT pour faire votre choix dans la liste. Autre possibilité: maintenez un des deux commutateurs enfoncé pour faire défiler la liste et relâchez-le quand le preset voulu apparaît pour le charger.

**REMARQUE:** Vous pouvez utiliser le paramètre global "Preset Select" (voyez ["Vue des](#page-25-1)  [paramètres" à la page](#page-25-1) 26) pour que le preset suivant ou précédent se charge instantanément (par défaut) ou reste en attente et ne se charge que lorsque vous pressez les commutateurs ON + TAP, le bouton HOME ou la commande EFFECT.

### <span id="page-10-1"></span>**Sauvegarder/nommer un son**

1. Maintenez le bouton HOME enfoncé 1 seconde pour afficher la page de sauvegarde de preset.

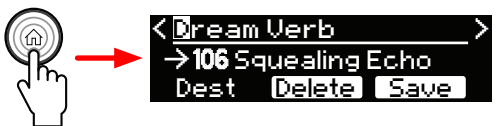

- 2. Si vous voulez juste sauvegarder le preset actuel sans changer son nom et en gardant la mémoire actuelle 000~127, passez à l'étape 5.
- 3. Si vous voulez renommer le preset:

Appuyez sur les boutons PAGE  $\zeta$  et  $\zeta$  pour déplacer le curseur d'édition vers la gauche et la droite et tournez la commande EFFECT pour sélectionner un des caractères disponibles.

La liste de caractères défile en continu: si vous continuez à tourner la commande EFFECT vers la droite au-delà du dernier caractère (/), vous revenez au premier caractère (espace).

Appuyez sur la commande EFFECT pour faire défiler les séries "A", "a", "0" et (espace).

Appuyez sur la commande 2 (Delete) pour supprimer le caractère sélectionné et déplacer les caractères suivants vers la gauche.

Les noms de preset peuvent avoir jusqu'à 16 caractères.

4. Pour sauvegarder le preset dans une autre mémoire 000~127:

Tournez la commande 1 (Destination) pour choisir une des mémoires 0~127. Le numéro de la destination et son nom apparaissent sur la ligne du milieu, à droite de la flèche ("106 Squealing Echo" dans l'illustration précédente).

5. Une fois le nom et la destination choisis, appuyez sur la commande 3 (Save) ou maintenez le bouton HOME enfoncé 1 seconde pour sauvegarder le preset à la place de l'ancien preset dans la mémoire de destination.

Pour annuler la sauvegarde, appuyez brièvement sur le bouton HOME.

**REMARQUE:** Les presets de l'HX One ne sont pas compatibles avec d'autres dispositifs de la famille Line 6 Helix/HX ni avec les logiciels "HX Edit" et "Helix Native".

## <span id="page-10-2"></span>**Réglage Tap Tempo**

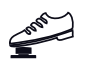

Le commutateur TAP | FLUX peut servir à la fonction TAP Tempo (réglage par<br>défaut: la I FD TAP cliennes en reusse : le faut de la fonction de la faut de la faut de la faut de la faut de défaut; la LED TAP clignote en rouge) ou à la fonction FLUX (la LED est blanche). Si la fonction Tap Tempo n'est pas déjà sélectionnée, maintenez le commutateur TAP enfoncé.

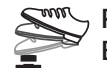

#### Pressez plusieurs fois le commutateur TAP pour régler le tempo en BPM (battements par minute).

La LED TAP clignote en rouge selon le rythme (BPM) entré. Certains paramètres des modèles d'effet Delay, Reverb et Modulation, comme "Time", "Rate" et "Speed", peuvent être réglés en valeurs de note (noires, croches pointées etc.) ou en valeurs numériques fixes (ms ou Hz). Avec un réglage sous forme de valeurs de note, le paramètre suit le réglage Tap Tempo. Appuyez sur la commande du paramètre pour alterner valeurs de note et réglage en ms (ou Hz).

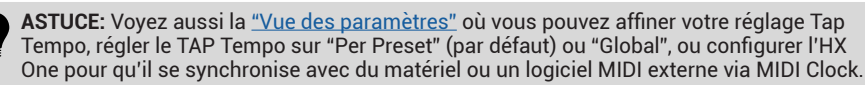

#### $\mapsto$ ONE

## <span id="page-11-1"></span><span id="page-11-0"></span>**Accordeur (Tuner)**

L'HX One propose même un accordeur chromatique pour accorder votre instrument. Vous pouvez y accéder à partir de la page principale (HOME).

**REMARQUE:** Oui, nous savons que si vous placez l'HX One après d'autres pédales, notamment des pédales Pitch ou Modulation, l'accordeur de l'HX One aura du mal à détecter la hauteur de votre instrument! Mais nous avons tout de même inclus un accordeur pour le cas où vous n'avez pas d'effets actifs devant le processeur. Faites preuve de jugeote pour accorder.

- 1. Maintenez simultanément les commutateurs ON et TAP | FLUX enfoncés deux secondes pour utiliser l'accordeur.
- 2. Pincez une seule corde de l'instrument.

Quand le signal arrive à l'accordeur, celui-ci détecte et affiche la note ciblée. Il indique également à quel point l'instrument est juste par rapport à la note ciblée.

Accordez votre corde de sorte que l'indicateur à "aiguille" soit centré à l'écran et que les LED ON et TAP | FLUX s'allument en vert.

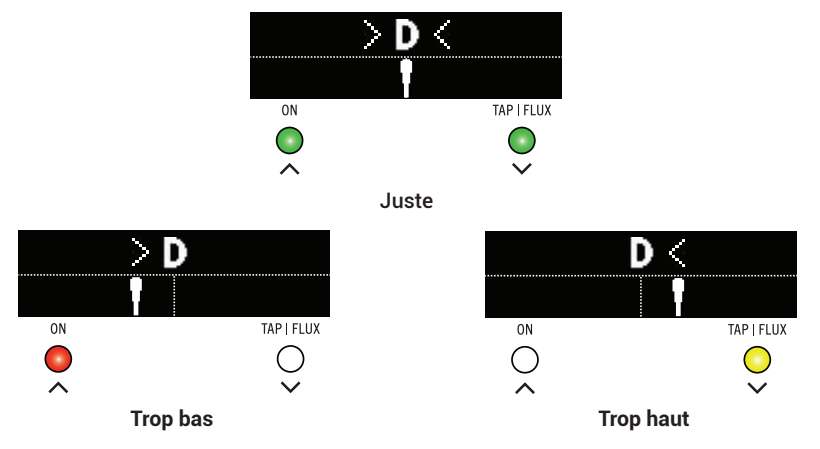

3. Appuyez une fois sur le bouton HOME ou sur un des commutateurs pour quitter le mode d'accordage.

**REMARQUE:** Par défaut, votre signal de sortie est coupé quand l'accordeur fonctionne; celui-ci est réglé sur un diapason de 440Hz. Vous pouvez changer ces réglages à la ["Vue](#page-25-1)  [des paramètres"](#page-25-1).

<span id="page-12-0"></span>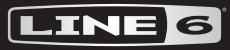

# <span id="page-12-1"></span>**Effets**

L'HX One est bourré d'effets du processeur primé pour guitare Line 6 HX Effects comprenant des effets issus des pédales classiques DL4, DM4, MM4 et FM4 et des processeurs M13, M9 et M5. Vous trouverez tous les effets bien rangés par catégories dans le carrousel d'effets. Tous les modèles d'effets sont repris par catégories dans les tableaux suivants.

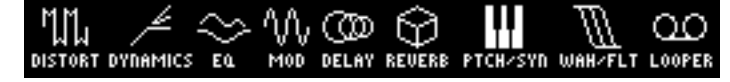

À l'exception des modèles de type Polyphonic Pitch et des Loopers mono (indiqués dans les tableaux), tous les modèles d'effets de l'HX One traitent votre signal en stéréo. Les anciens modèles, comme sur les premiers dispositifs Line 6, sont limités à un traitement avec entrée mono/sortie stéréo. Les modèles stéréo traitent le signal avec entrées et sorties stéréo distinctes (moyennant l'utilisation des deux paires de prises L/MONO et RIGHT IN/OUT et le réglage par défaut I/O Config – Stereo). Voyez ["Vue des paramètres" à la page](#page-25-1) 26.

**ASTUCE:** Si vous ne branchez que la prise L/MONO OUT, le signal de sortie de l'HX One est produit en mono.

Tournez la commande EFFECT pour charger le modèle suivant ou précédent, ou maintenez enfoncée la commande EFFECT et tournez-la pour choisir une catégorie d'effets. Voyez ["Choisir un effet" à la page](#page-8-1) 9.

## **Modèles d'effets – Tableaux de référence**

### *NI* Distorsion

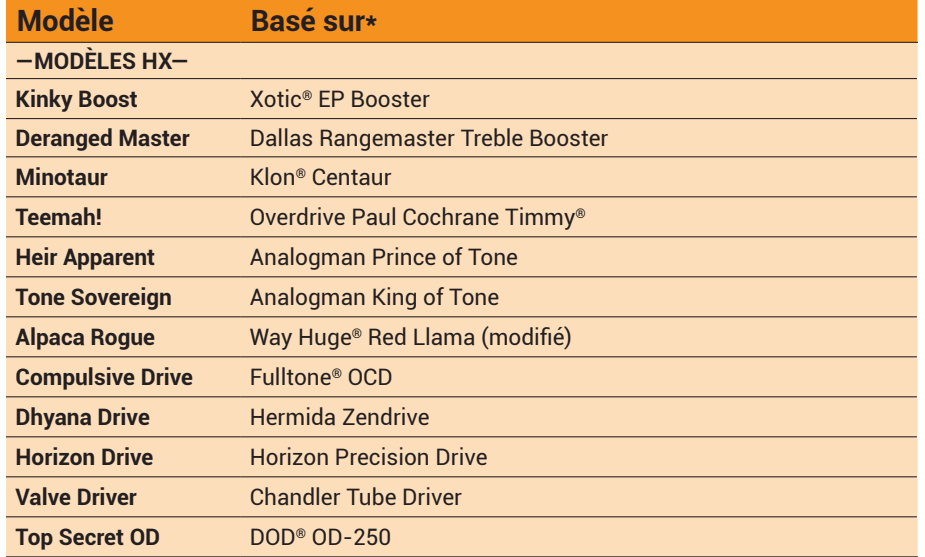

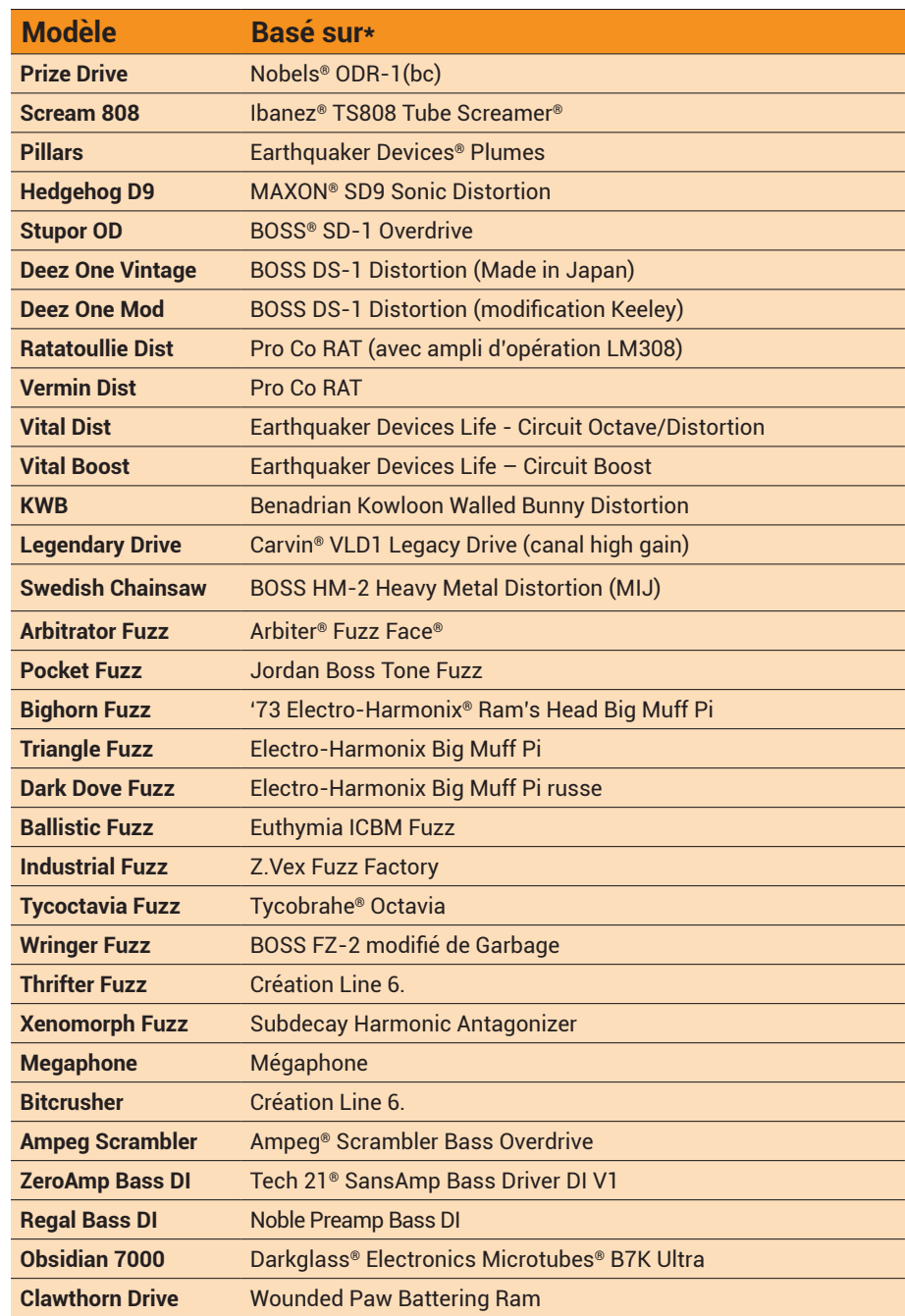

\*Voyez ["Marques déposées aux Etats-Unis" à la page](#page-20-1) 21. Tous les noms de produits mentionnés dans ce document sont des marques commerciales de leurs détenteurs respectifs et ni Yamaha Guitar Group ni Line 6 ne sont affiliés *ou associés avec eux. Ces marques commerciales servent exclusivement à identifier des produits dont les sons ont été étudiés par Line 6 lors du développement de ses modèles de sons.*

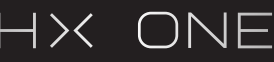

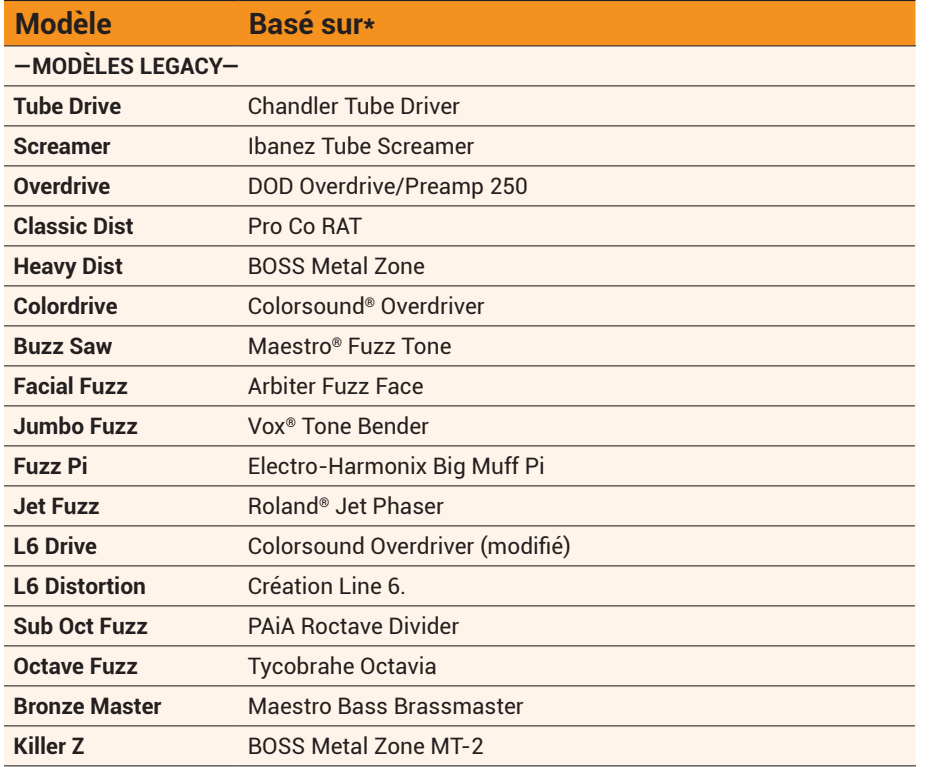

## **Dynamique**

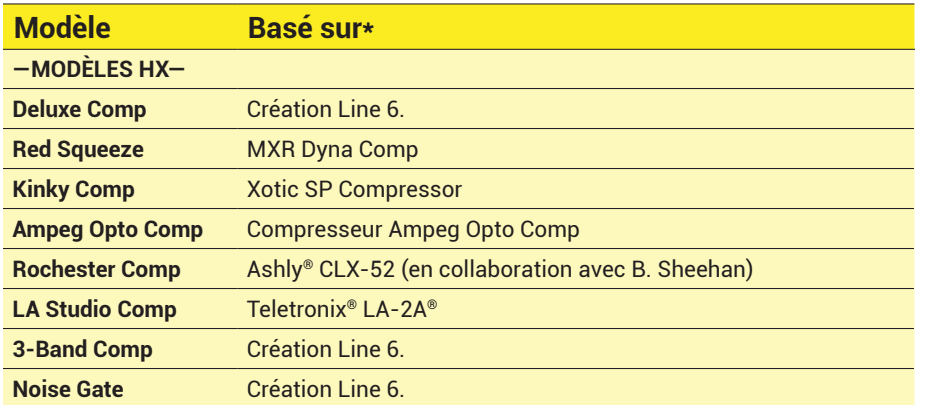

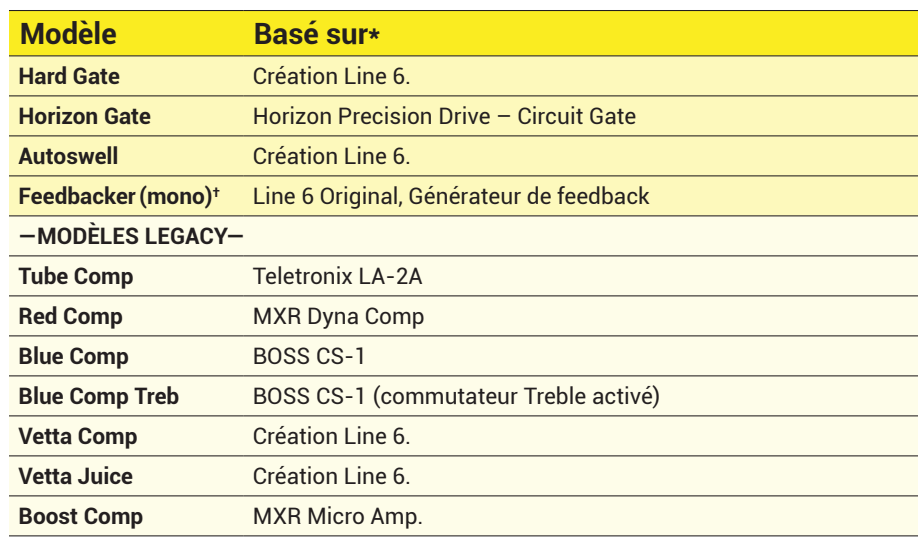

### **EQ**

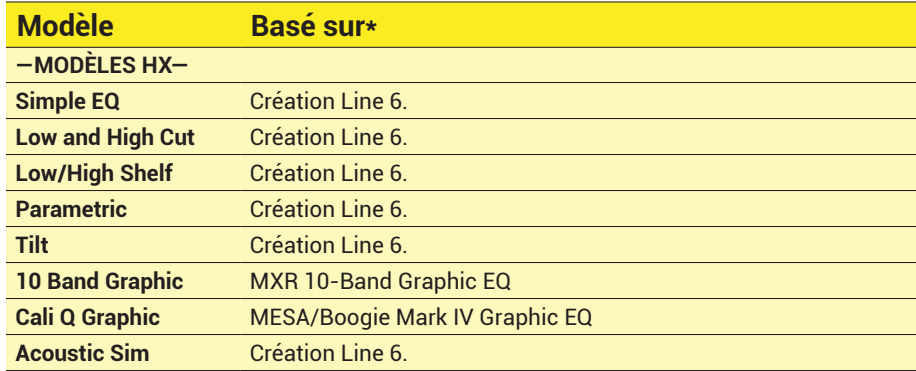

\*Voyez <u>["Marques déposées aux Etats-Unis" à la page](#page-20-1) 21</u>. Tous les noms de produits mentionnés dans ce document sont des marques commerciales de leurs détenteurs respectifs et ni Yamaha Guitar Group ni Line 6 ne sont affili *ou associés avec eux. Ces marques commerciales servent exclusivement à identifier des produits dont les sons ont été étudiés par Line 6 lors du développement de ses modèles de sons.*

**†** *Le modèle Feedbacker exploite des décalages de hauteur polyphoniques et fait une utilisation très intensive des processeurs DSP: il est donc mono.* 

## HX ONF

### **W** Modulation

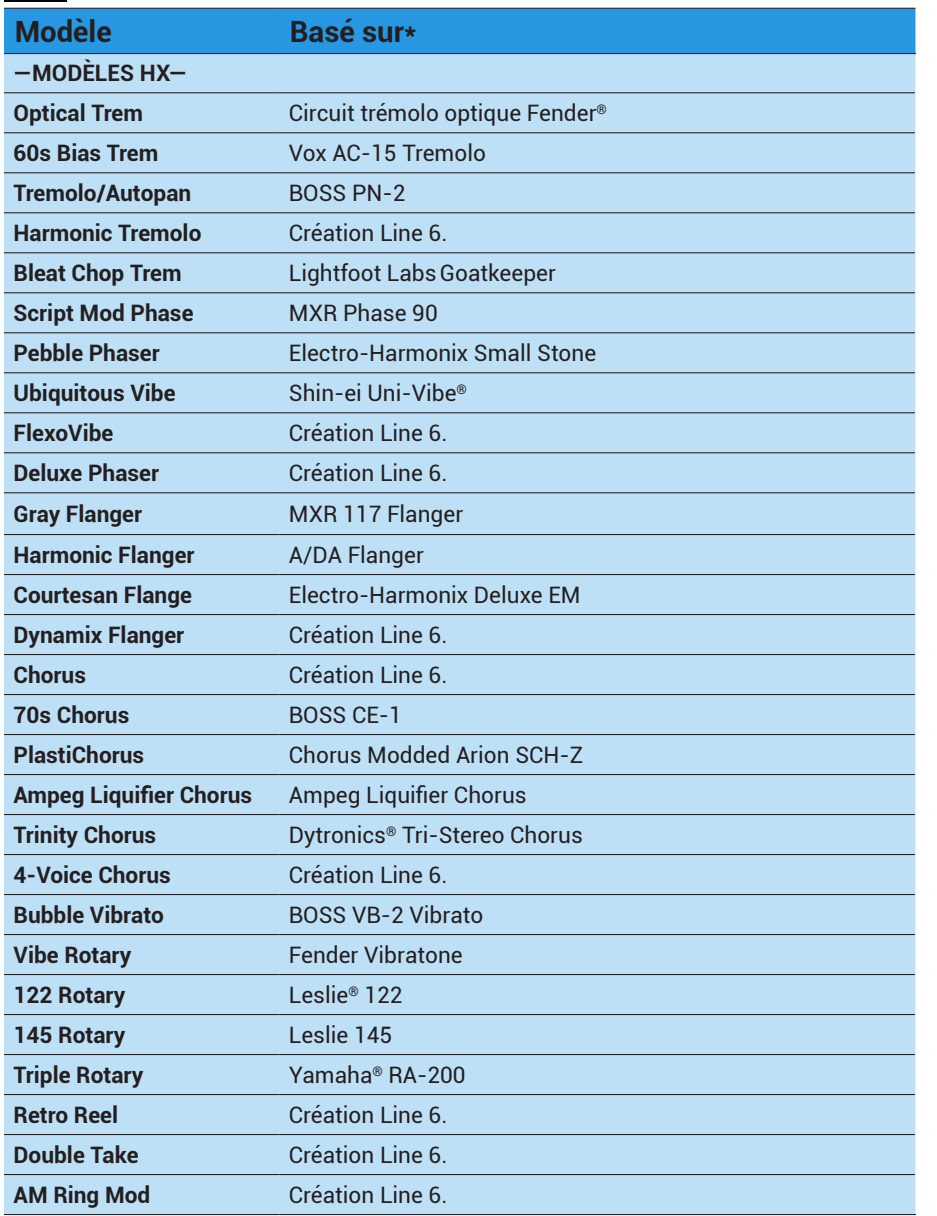

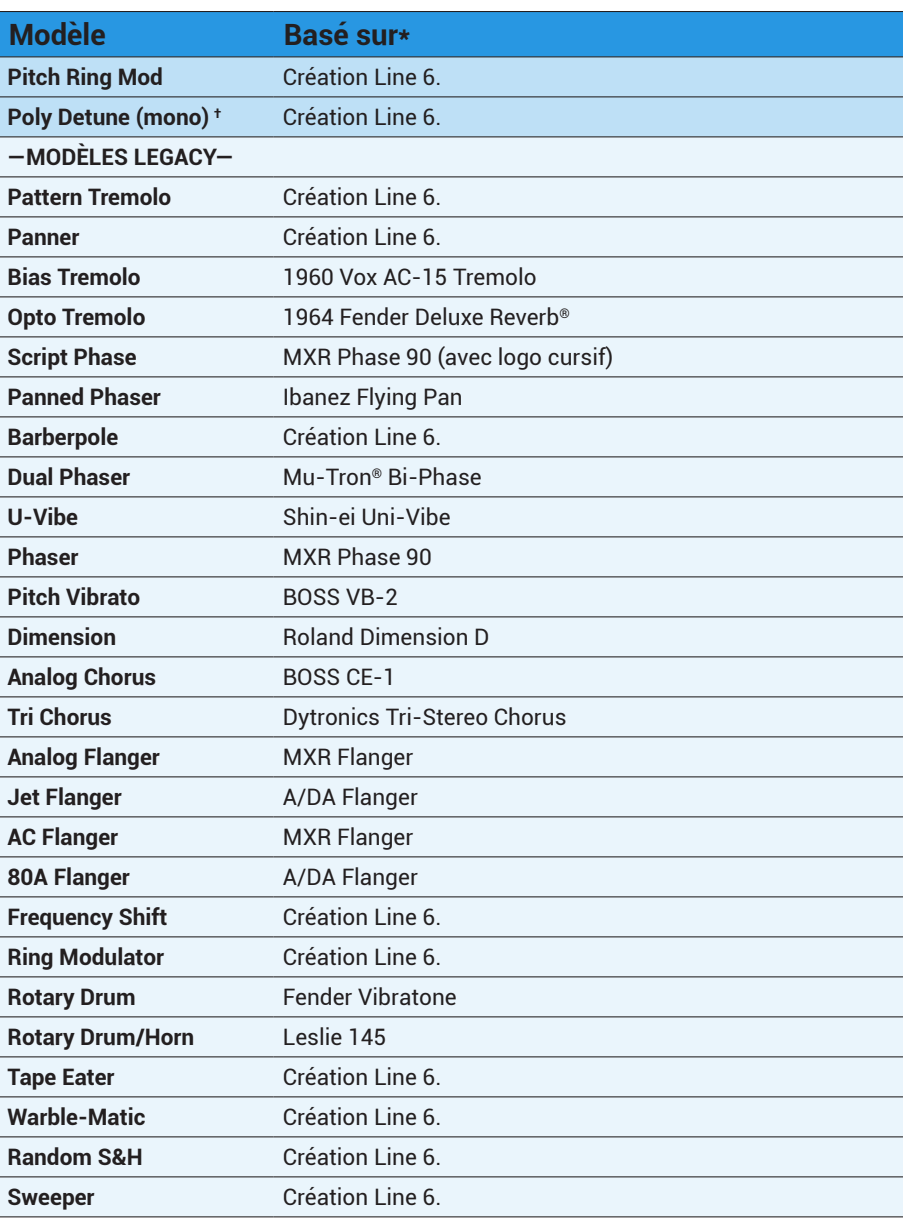

\*Voyez ["Marques déposées aux Etats-Unis" à la page](#page-20-1) 21. Tous les noms de produits mentionnés dans ce document sont des marques commerciales de leurs détenteurs respectifs et ni Yamaha Guitar Group ni Line 6 ne sont affiliés *ou associés avec eux. Ces marques commerciales servent exclusivement à identifier des produits dont les sons ont été étudiés par Line 6 lors du développement de ses modèles de sons.*

**†** *Le modèle Poly Detune exploite des décalages de hauteur polyphoniques et fait une utilisation très intensive des processeurs DSP: il est donc mono.* 

#### $> 15 <$

### **Delay**

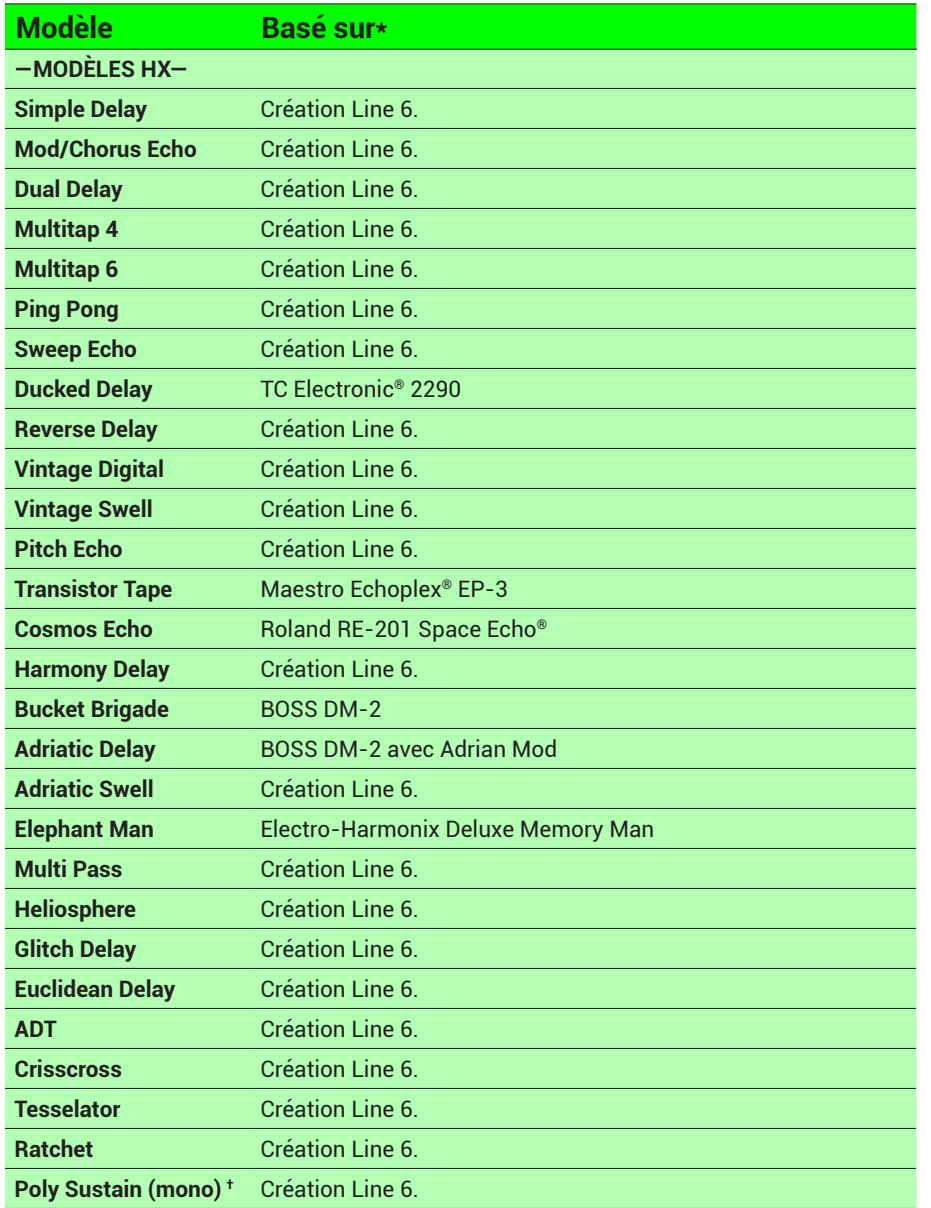

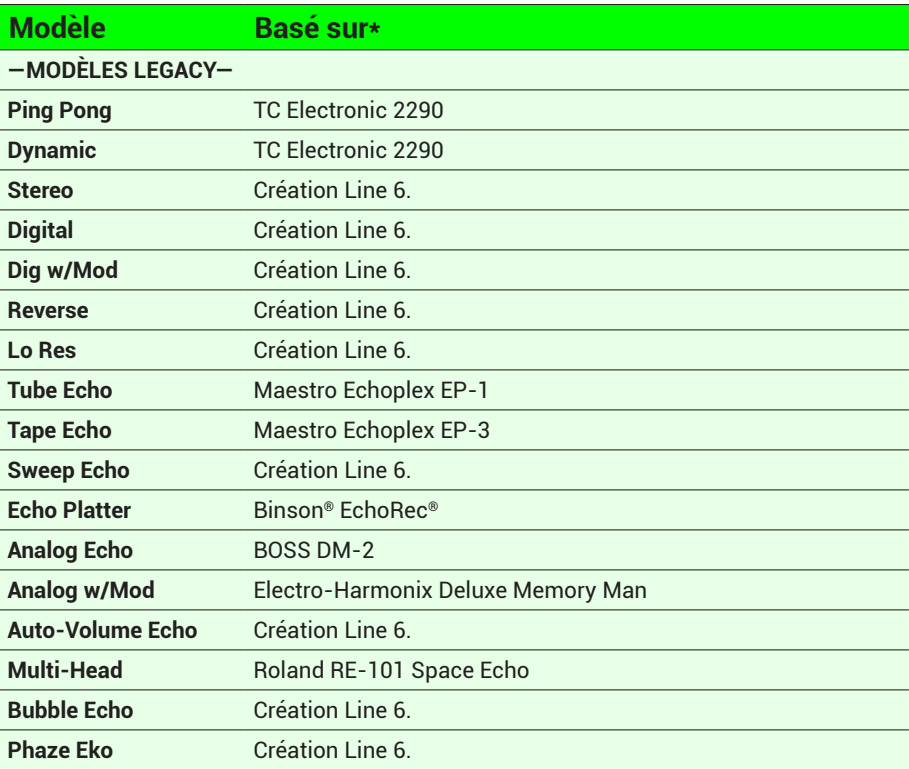

### **Réverbération**

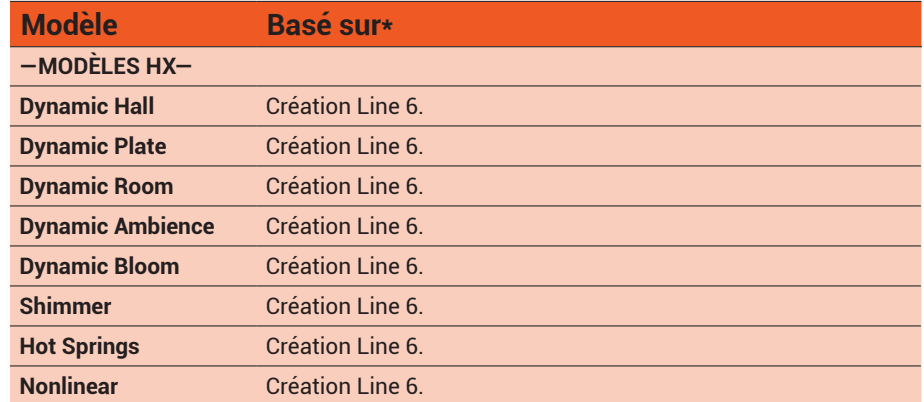

\*Voyez ["Marques déposées aux Etats-Unis" à la page](#page-20-1) 21. Tous les noms de produits mentionnés dans ce document sont des marques commerciales de leurs détenteurs respectifs et ni Yamaha Guitar Group ni Line 6 ne sont affiliés *ou associés avec eux. Ces marques commerciales servent exclusivement à identifier des produits dont les sons ont été étudiés par Line 6 lors du développement de ses modèles de sons.*

**†** *Le modèle Poly Sustain exploite des décalages de hauteur polyphoniques et fait une utilisation très intensive des processeurs DSP: il est donc mono.* 

### HX ONF

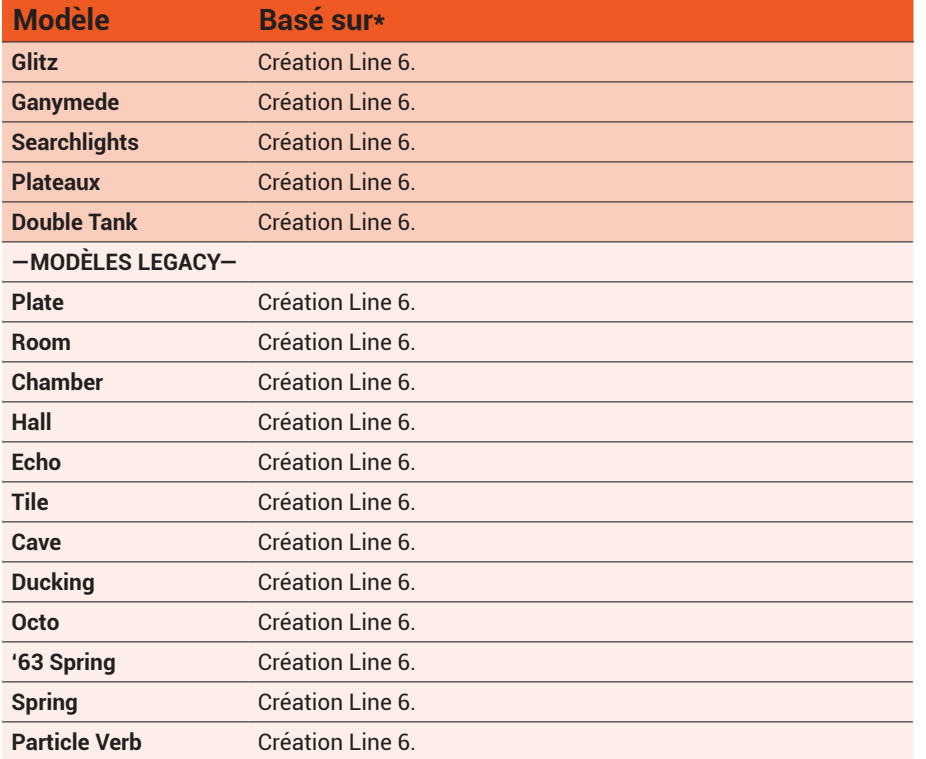

## **Pitch/Synth**

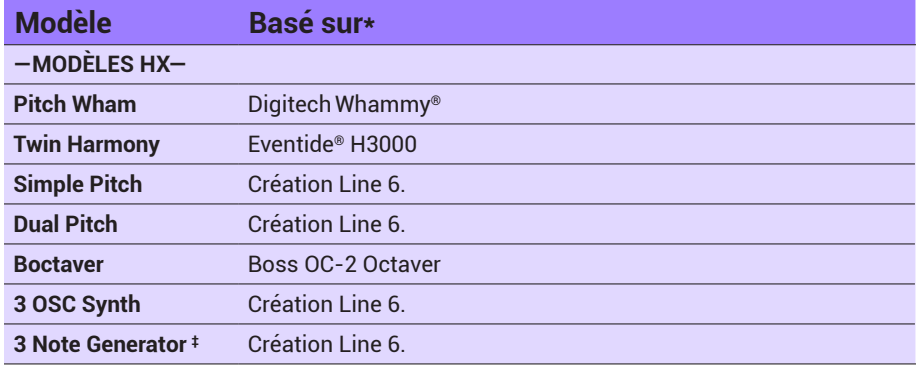

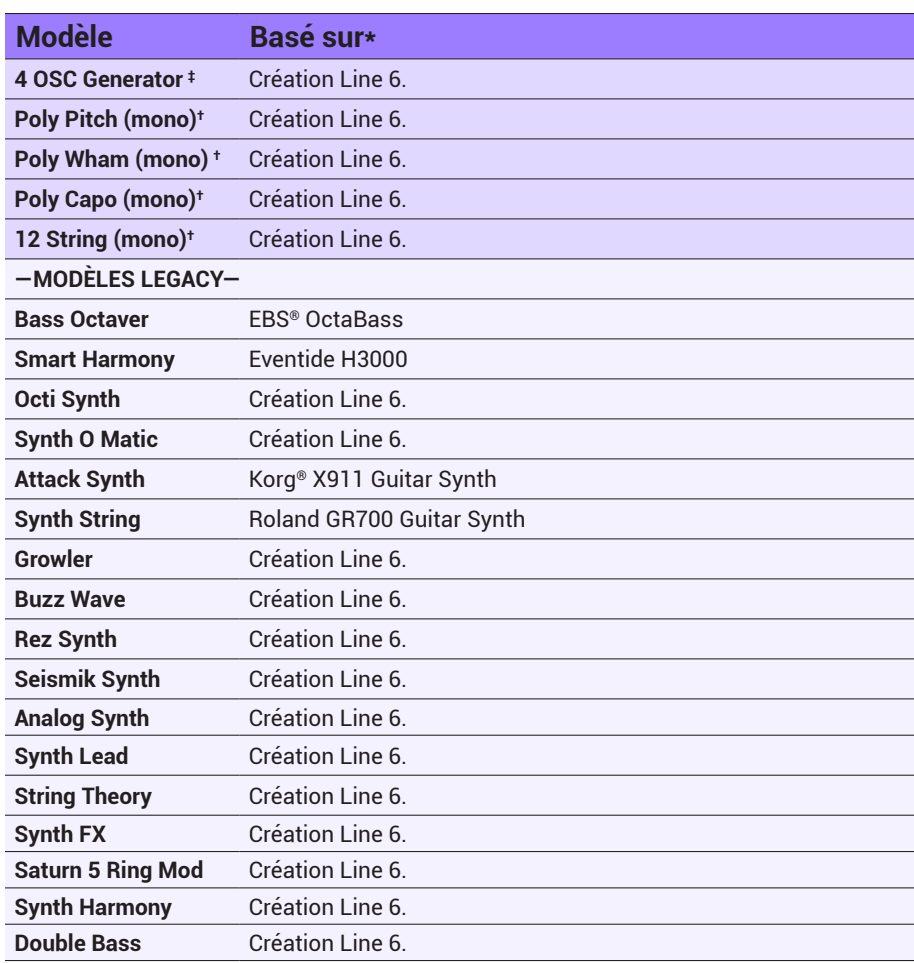

\*Voyez ["Marques déposées aux Etats-Unis" à la page](#page-20-1) 21. Tous les noms de produits mentionnés dans ce document sont des marques commerciales de leurs détenteurs respectifs et ni Yamaha Guitar Group ni Line 6 ne sont affiliés *ou associés avec eux. Ces marques commerciales servent exclusivement à identifier des produits dont les sons ont été étudiés par Line 6 lors du développement de ses modèles de sons.*

**†** *Ces modèles Pitch/Synth exploitent des décalages de hauteur polyphoniques et font une utilisation très intensive des processeurs DSP: ils sont donc mono.* 

\*Les modèles 3-Note Generator et 4-OSC Generator produisent du son sans qu'un instrument ne soit branché. C'est pourquoi ils sont coupés par défaut lors de leur chargement. Diminuez d'abord le volume de l'ampli avant de le *avec le commutateur au pied ON.*

### **Wah/FLT – Wah & filtre**

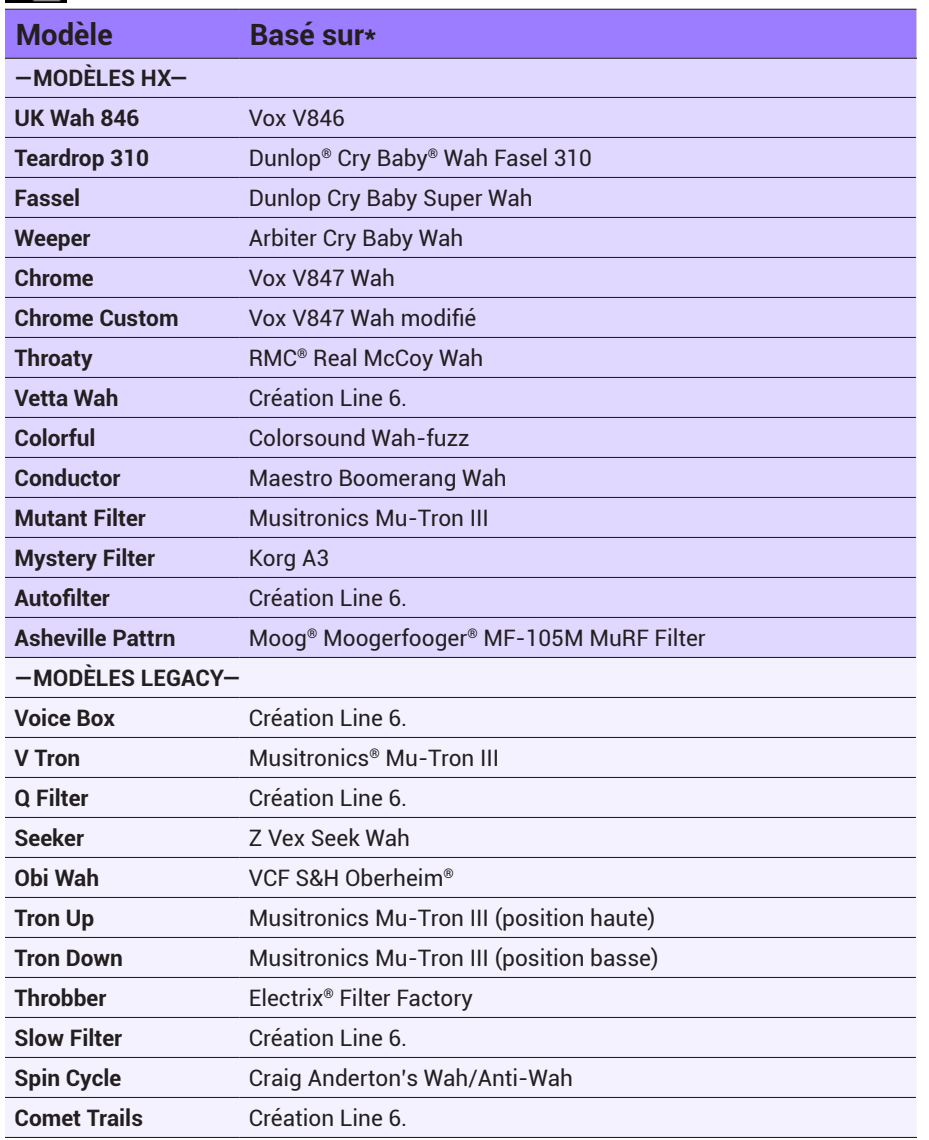

### **Paramètres d'effets généraux**

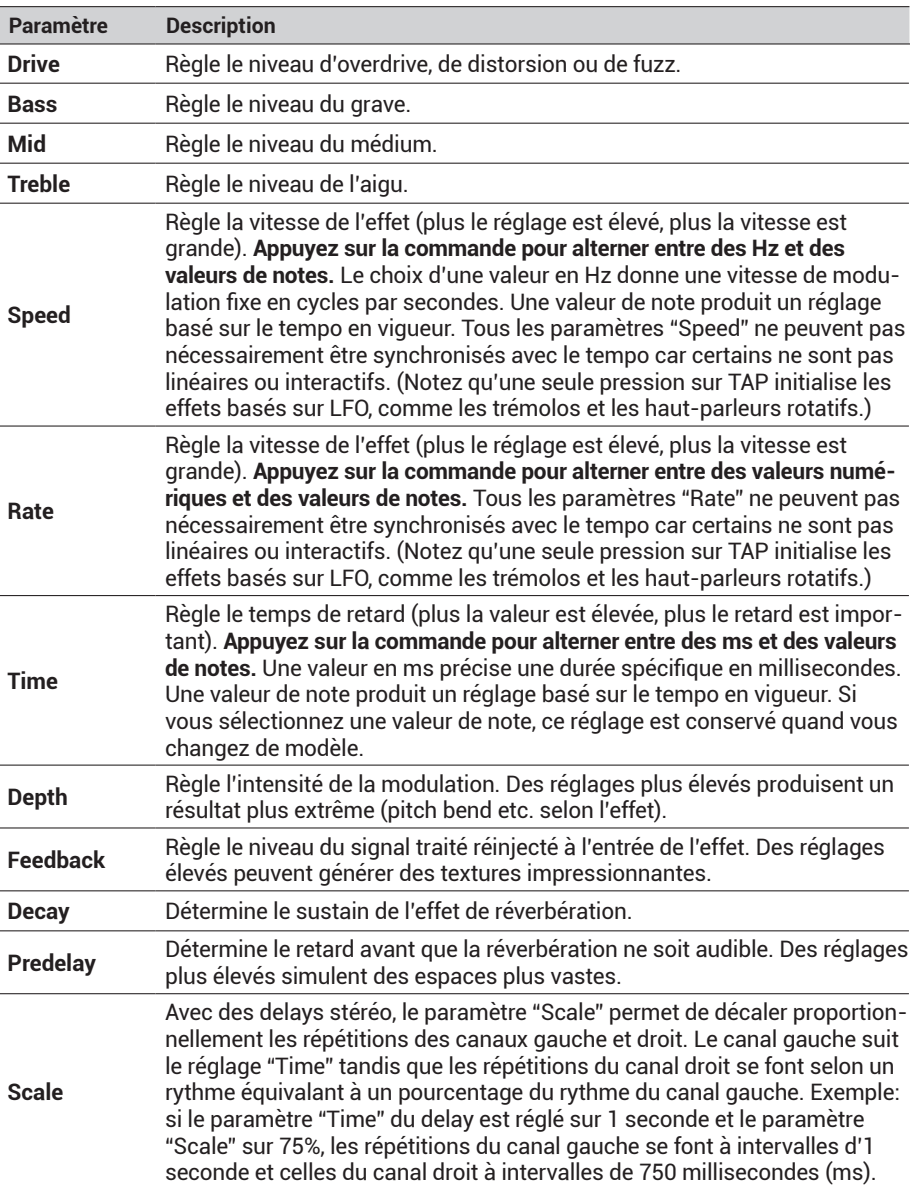

\*Voyez ["Marques déposées aux Etats-Unis" à la page](#page-20-1) 21. Tous les noms de produits mentionnés dans ce document sont des marques commerciales de leurs détenteurs respectifs et ni Yamaha Guitar Group ni Line 6 ne sont affiliés *ou associés avec eux. Ces marques commerciales servent exclusivement à identifier des produits dont les sons ont été étudiés par Line 6 lors du développement de ses modèles de sons.*

## $\mapsto$

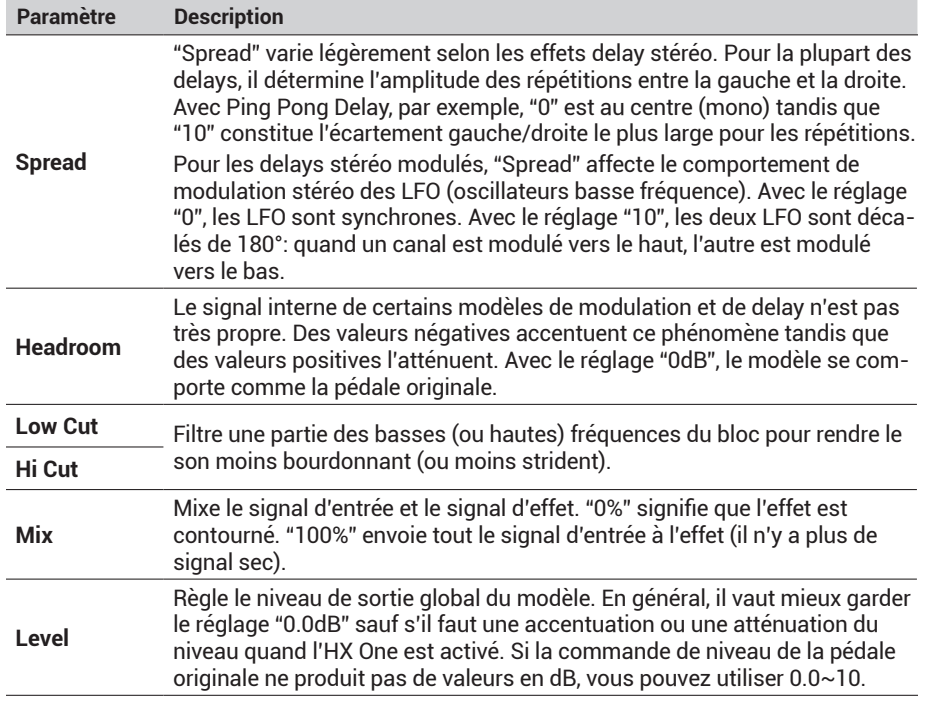

## <span id="page-18-0"></span>**Looper**

L'HX One propose deux types de Looper: "Simple" et "Shuffling Looper". Ils peuvent tous deux être mono ou stéréo.

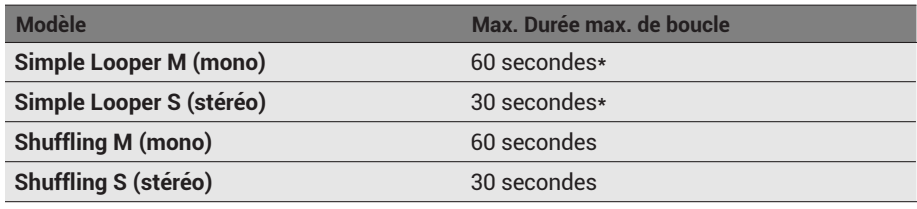

**Pour un fonctionnement intégralement stéréo du Looper:** Utilisez la configuration suivante:

- Choisissez un Looper stéréo (Simple Looper S ou Shuffling S) dans la liste d'effets.
- Réglez ["Vue des paramètres"](#page-25-1) "I/O Config" sur "Stereo".
- Branchez votre source stéréo aux deux prises IN L/MONO et RIGHT.
- Branchez les deux prises OUT L/MONO et RIGHT à votre amplificateur/processeur d'effet stéréo.

**REMARQUE:** Quand ["Vue des paramètres"](#page-25-1) – "I/O Config" est réglé sur "Insert", l'enregistrement et la lecture du Looper sont **mono**.

L'enregistrement ou la lecture de la boucle s'arrête automatiquement lors d'un changement de son. La boucle enregistrée est effacée lors du chargement d'un autre preset ou de la mise hors tension de l'HX One.

**\*ASTUCE:** Vous pouvez changer la vitesse (normale ou moitié plus lente) du Simple Looper via MIDI. Voyez ["MIDI" à la page](#page-29-2) 30. Avec un enregistrement à mi-vitesse, la durée d'enregistrement maximum du Simple Looper est doublée.

### **Utiliser le Simple Looper**

Le Simple Looper est conçu pour être rapide et simple à utiliser. Vous pouvez ainsi saisir vos idées au vol, d'une simple pression sur un commutateur au pied, et créer un riff en un clin d'œil.

1. Pressez et tournez la commande EFFECT, sélectionnez la catégorie **[OTO]** Looper et choisissez le Simple Looper mono ou stéréo dans la liste d'effets.

Le Looper est automatiquement assigné au commutateur ON. La LED ON s'allume en blanc atténué. Vous pouvez modifier les paramètres du Simple Looper.

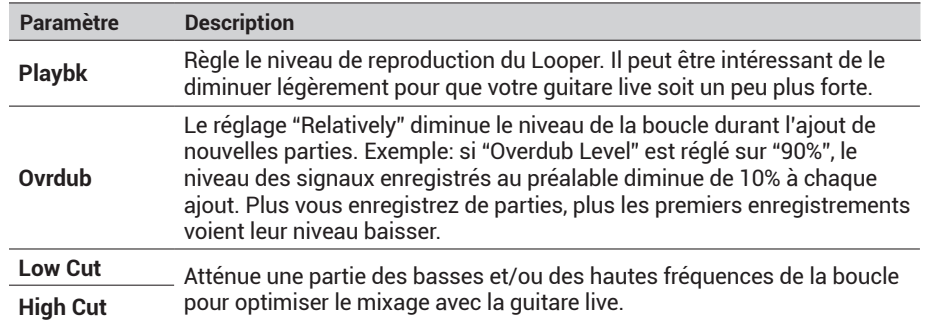

#### 2. Pour lancer l'enregistrement de la boucle, appuyez brièvement sur le commutateur ON.

La LED ON s'allume en rouge pour indiquer que le Looper enregistre.

#### 3. Actionnez de nouveau le commutateur ON.

La LED ON s'allume en vert: l'enregistrement s'arrête et le Looper reproduit la boucle. Vous pouvez alors vous lâcher en jouant sur votre boucle.

#### 4. Appuyez de nouveau sur le commutateur ON.

La LED ON s'allume en jaune pour indiquer le mode Overdub (ajout d'enregistrement). Ajoutez quelques riffs à votre boucle. Les pressions suivantes du commutateur ON alternent entre les modes Play (Lecture) et Overdub (Ajout).

### $\mapsto$   $\leftarrow$

5. Quand le Looper est en mode Play ou Overdub, actionnez le commutateur ON et maintenez la pression 1 seconde.

L'enregistrement le plus récent est annulé. Une nouvelle pression maintenue sur le commutateur rétablit l'enregistrement.

6. Effectuez une double pression rapide sur le commutateur ON.

La lecture/l'enregistrement s'arrête et la LED s'allume en blanc brillant pour indiquer qu'il y a une boucle en mémoire.

7. Tant que la lecture/l'enregistrement du Looper est arrêté(e), pressez le commutateur ON et maintenez-le enfoncé 1 seconde.

L'enregistrement le plus récent est supprimé et la LED s'éclaire en blanc atténué.

### **Utiliser le Shuffling Looper**

A la fois Looper, échantillonneur et instrument, le Shuffling Looper découpe la boucle enregistrée, restitue les "tranches" de façon aléatoire et vous permet de modifier l'ordre des données, de les décaler par octave, de les inverser, de les répéter etc.

1. Pressez et tournez la commande EFFECT, sélectionnez la catégorie the Looper et choisissez le Shuffling Looper mono ou stéréo dans la liste d'effets.

Le Looper est automatiquement assigné au commutateur ON. La LED ON s'allume en blanc atténué.

- 2. Tournez la commande 1 (Slices) pour choisir en combien de tranches la boucle sera découpée.
- 3. Actionnez le commutateur ON pour lancer l'enregistrement. La LED ON s'allume en rouge pour indiquer que le Looper enregistre.
- 4. Pour arrêter l'enregistrement, actionnez le commutateur ON. La LED ON s'allume en vert et la séquence de tranches de boucle est reproduite immédiatement.
- 5. Durant la lecture, ajustez les paramètres suivants du Shuffling Looper (ou assignez-les au contrôleur Expression/FLUX):

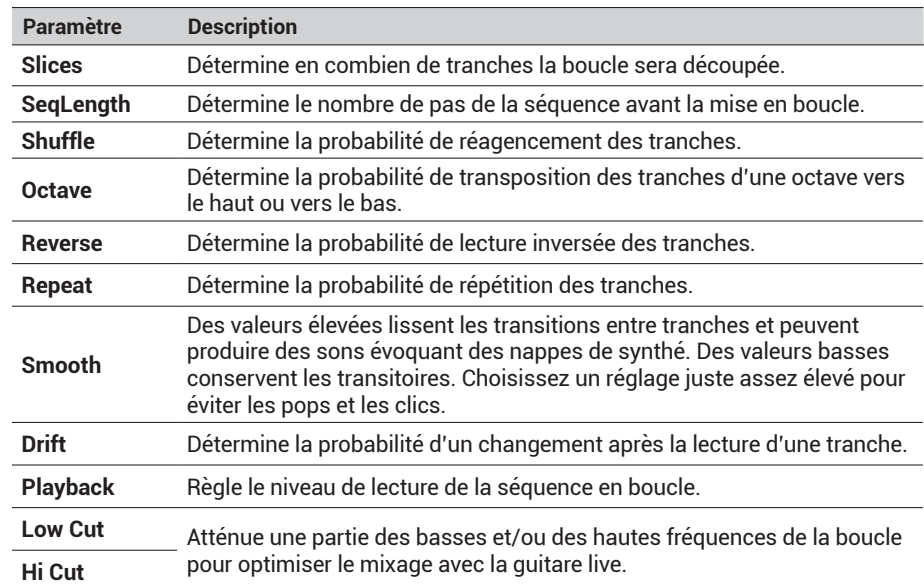

**ASTUCE:** Pour n'utiliser que des effets de hauteur et d'inversion, coupez Shuffle (0%) et réglez Slices et SeqLen sur la même valeur.

- 6. Vous voulez du changement? Durant la lecture de la boucle, appuyez sur le commutateur ON pour randomiser sa séquence de tranches.
- 7. Effectuez une double pression rapide sur le commutateur ON. La lecture/l'enregistrement s'arrête et la LED s'allume en blanc pour indiquer qu'il y a une boucle en mémoire.
- 8. Durant la lecture de la boucle ou à l'arrêt, pressez et maintenez le commutateur ON enfoncé.

L'enregistrement est supprimé et l'éclairage blanc de la diode est atténué.

**ASTUCE:** Vous pouvez aussi piloter le Simple Looper via MIDI. Vous avez alors accès à des possibilités supplémentaires comme la lecture inversée de la boucle et la mi-vitesse. Voyez ["MIDI" à la page](#page-29-2) 30.

## HX ONF

## <span id="page-20-1"></span><span id="page-20-0"></span>**Marques déposées aux Etats-Unis**

Tous les noms de produits mentionnés dans ce document sont des marques commerciales de leurs détenteurs respectifs et ni Yamaha Guitar Group ni Line 6 ne sont affiliés ou associés avec eux. Ces marques commerciales servent exclusivement à identifier des produits dont les sons ont été étudiés par Line 6 lors du développement de ses modèles de sons.

Arbiter est une marque déposée de Sound City Amplification LLC.

- Ashly est une marque déposée de Ashly Audio, Inc.
- Binson, Dytronics, LA-2A et Teletronix sont des marques déposées de Universal Audio, Inc.

BOSS, Space Echo et Roland sont des marques déposées de Roland Corporation U.S. Carvin est une marque déposée de Carvin Corp.

Colorsound est une marque déposée de Sola Sound Limited Corporation, UK.

Cry Baby, Dunlop, Fuzz Face, MXR et Uni-Vibe sont des marques déposées de Dunlop Manufacturing, Inc.

Darkglass et Microtubes sont des marques déposées de Darkglass Electronics, TMI Douglas Castro.

Digitech Whammy est une marque déposée de Harman International Industries, Inc.

DOD est une marque déposée de DOD Electronics Corporation.

EarthQuaker Devices et Plumes sont des marques déposées de EarthQuaker Devices, LLC.

EBS est une marque déposée de EBS Holding.

Echoplex est une marque déposée de Dunlop Manufacturing, Inc.

EchoRec est une marque déposée de Burkett, Mary A..

Electrix est une marque commerciale ou déposée de IVL Technologies, Ltd. aux Etats-Unis et/ou dans d'autres pays.

- Electro-Harmonix est une marque déposée de New Sensor Corp.
- Eventide est une marque déposée de Eventide Inc.

Fender est une marque déposée de Fender Musical Instruments Corp.

Fulltone est une marque déposée de Fulltone Musical Products, Inc.

Gibson et Maestro sont des marques déposées de Gibson Guitar Corp. Heil Sound est une marque déposée de Heil Sound Ltd. Ibanez est une marque déposée de Hoshino, Inc. Klon est une marque déposée de Klon, LLC. Korg est une marque déposée de Korg, Inc. Leslie est une marque déposée de Suzuki Musical Instrument Manufacturing Co. Ltd. MAXON est une marque déposée de Nisshin Onpa Co., Ltd. Mesa/Boogie est une marque déposée de Mesa/Boogie, Ltd. Moog et Moogerfooger sont des marques déposées de Moog Music, Inc. Musitronics est une marque déposée de Mark S. Simonsen. Mu-Tron est une marque déposée de Henry Zajac. Nobels est une marque déposée de Kurzke, Bernhard, DBA Music Center Bernhard Kurzke Individual Fed Rep Germany. RMC est une marque déposée de Richard McClish. TC Electronic est une marque déposée de MUSIC Group IP Ltd. Tech21 est une marque déposée de Tech21 Licensing Ltd. Timmy est une marque déposée de Paul Cochrane aka PAULCAUDIO. Tube Screamer est une marque déposée de Hoshino Gakki Co. Ltd. Tycobrahe est une marque déposée de Kurt Stier. Vox est une marque déposée de Vox R&D Limited. Way Huge est une marque déposée de Saucy Inc. Xotic est une marque déposée de Prosound Communications, Inc. Yamaha est une marque déposée de Yamaha Corporation.

### HX ONE

#### <span id="page-21-0"></span>LINE 6

# <span id="page-21-1"></span>Pédale d'expression, mode FLUX & configuration

L'HX One permet d'utiliser plusieurs types de contrôleurs pour une plus grand maîtrise en temps réel. A commencer, bien sûr, par une pédale d'expression (pour le Wah ou Pitch Wham, par exemple). Mais vous pouvez aussi utiliser le mode FLUX avec commutateur au pied pour alterner deux valeurs de n'importe quel(s) paramètre(s). De plus, vous pouvez brancher deux commutateurs au pied externes et les configurer individuellement pour piloter les fonctionnalités TAP, FLUX ou la sélection de presets.

**ASTUCE:** L'HX One permet aussi le pilotage de nombreux paramètres via MIDI. Voyez [page 30](#page-29-2).

#### **Expression et mode FLUX – késako?'**

Bonne question… L'idée est de vous permettre de configurer pratiquement n'importe quel paramètre d'effet (comme le "Feedback" d'un delay, par exemple) en lui attribuant des valeurs "Min" et "Max" de votre choix que vous pouvez ensuite sélectionner avec une pédale d'expression ou le commutateur TAP | FLUX (ou un commutateur au pied FS3 ou FS4 avec la fonction FLUX).

**Avec une pédale d'expression:** La valeur "Min" est sélectionnée quand vous enfoncez l'arrière de la pédale et la valeur "Max" quand vous enfoncez l'avant. Cela vous permet de parcourir la plage de Feedback définie en temps réel.

**Avec le commutateur au pied FLUX:** (Maintenez le commutateur TAP | FLUX enfoncé pour passer en mode FLUX; la LED s'allume en blanc). Les valeurs de feedback "Min" et "Max" sont sélectionnées alternativement avec chaque pression sur le commutateur. Vous pouvez régler la durée du passage (la "rampe") d'une valeur à l'autre.

- La première pression passe de la valeur "Min" à la valeur "Max". Vous pouvez utiliser les paramètres "OnTime" et "OnCurv" de l'effet pour régler la durée et la courbe de la transition de la valeur "Min" à la valeur "Max".
- La pression suivante passe de la valeur "Max" à la valeur "Min". Vous pouvez utiliser les paramètres "OffTime" et "OffCurv" de l'effet pour régler la durée et la courbe de la transition de la valeur "Max" à la valeur "Min".
- Vous pouvez aussi assigner la fonction "Ramp" à un commutateur externe pour alterner le réglage des paramètres soumis à Exp/FLUX. Voyez les sections suivantes.

Notez que vous pouvez piloter simultanément plusieurs paramètres de l'effet sélectionné! Les valeurs "Min" et "Max" pour Expression/FLUX sont sauvegardées séparément pour chaque preset. Voyez aussi ["Assignations Expression/FLUX" à la page](#page-23-1) 24 pour en savoir plus sur l'utilisation de ces contrôleurs.

### <span id="page-21-2"></span>**Brancher une pédale d'expression et des commutateurs au pied**

Reste à savoir si vous voulez utiliser uniquement une pédale d'expression, une pédale + un commutateur ou deux commutateurs au pied. Selon ce que vous branchez, il faut configurer les options de la vue des paramètres de l'HX One en conséquence. Voyez les exemples de connexion suivants.

**REMARQUE:** La pédale d'expression et les commutateurs au pied sont vendus séparément:

La pédale Line 6 EXP-1 est un bon choix mais la plupart des pédales d'expression de fabricants tiers feront aussi l'affaire.

Pour le commutateur au pied externe (simple ou double), choisissez des commutateurs à effet momentané.

### **Câbles TS ou TRS**

Commençons par le début… Il est important de connaître la différence entre ces deux types de fiches 6,3mm pour brancher une pédale d'expression ou des commutateurs au pied comme indiqué dans cette section.

- Une fiche TS ("Tip-Sleeve" ou pointe-gaine) a deux conducteurs: la pointe (positif) et la gaine (masse).
- Une fiche TRS ("Tip-Ring-Sleeve" ou pointe-anneau-gaine) a trois conducteurs: la pointe (positif 1), l'anneau (positif 2) et la gaine (masse commune).

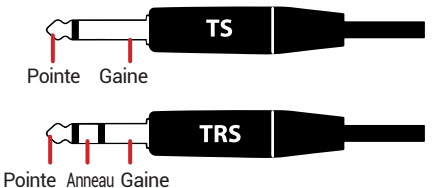

La prise EXP PEDAL de l'HX One accueille une fiche de type TRS permettant de brancher soit une simple pédale d'expression ou un seul commutateur au pied avec un câble TS, soit un double commutateur au pied avec un câble TRS. Il est aussi possible d'y brancher simultanément une pédale d'expression avec un câble TS et un commutateur au pied avec un câble TS à condition d'utiliser un câble en "Y" doté de deux fiches TS et de d'une fiche TRS. Voyez les exemples de connexion suivants.

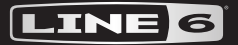

### HX ONF

#### **Brancher une pédale d'expression**

Si vous ne branchez qu'une pédale d'expression, utilisez un câble d'instrument TS.

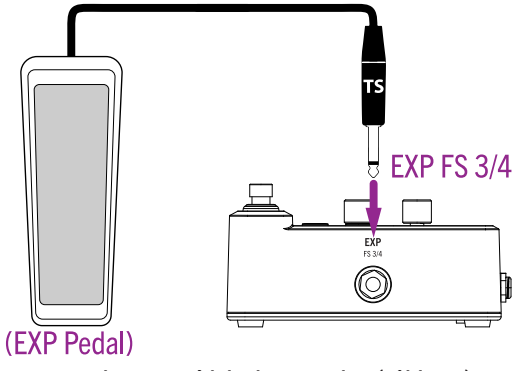

Brancher une pédale d'expression (câble TS)

Pour la connexion d'une pédale expression, gardez le paramètre ["Vue des paramètres"](#page-25-1) – "Pedal Jack" réglé sur "ExpFS4".

#### **Brancher une pédale d'expression et un commutateur au pied**

Pour cette configuration, utilisez un câble en Y TRS–TS. Branchez la pédale d'expression au conducteur "Tip" (pointe) et le commutateur au pied au conducteur "Ring" (anneau) du câble en Y.

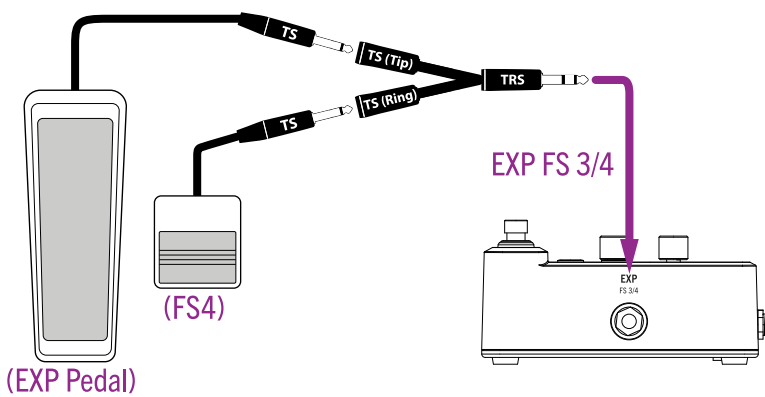

Brancher une pédale d'expression et un commutateur au pied (câble en Y TRS–TS)

Pour cette connexion, réglez le paramètre ["Vue des paramètres"](#page-25-1) – "Pedal Jack" sur le réglage par défaut "ExpFs4". Le commutateur au pied adopte la fonction FS4 qui, par défaut, correspond à la sélection du preset suivant ("Next"). Vous pouvez utiliser ["Vue des](#page-25-1)  [paramètres"](#page-25-1) – "FS4 Func" pour changer la fonction FS4 et choisir "TAP" pour régler le TAP tempo ou "FLUX" pour exploiter la fonction FLUX.

### **Brancher deux commutateurs au pied**

Vous pouvez soit utiliser un double commutateur au pied (exigeant un câble TRS), soit deux commutateurs au pied individuels (utilisant chacun un câble TS).

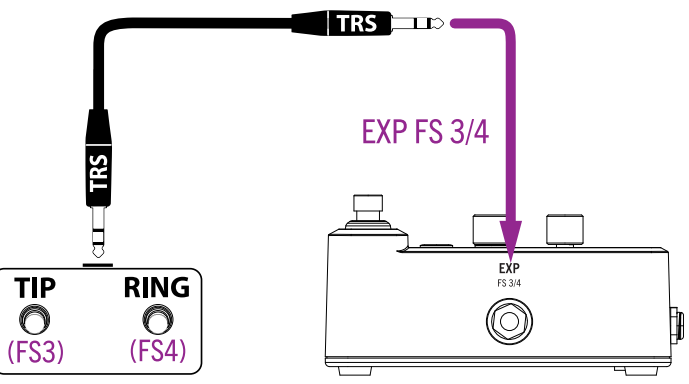

Brancher un double commutateur au pied (câble TRS–TRS)

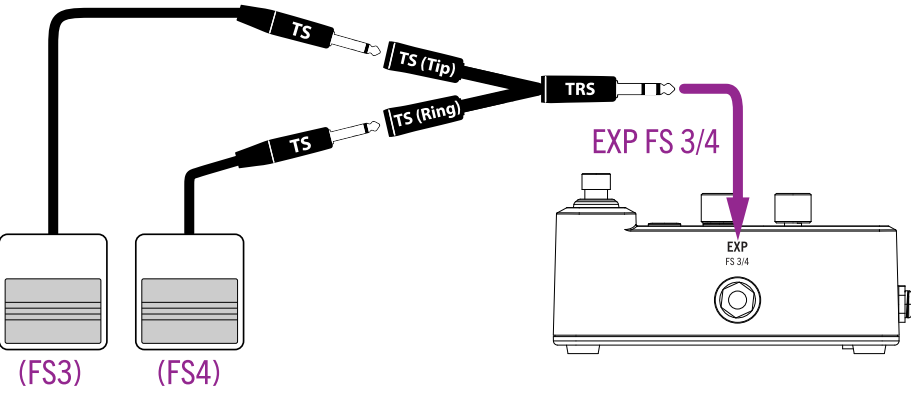

Brancher deux commutateurs au pied individuels (2x TS–TRS)

Pour un double commutateur au pied ou pour deux commutateurs simples, il faut régler ["Vue des paramètres"](#page-25-1) – "Pedal Jack" sur "Fs3/4". Utilisez les paramètres ["Vue des](#page-25-1)  [paramètres"](#page-25-1) – "FS3 Func" et "FS4 Func" pour choisir la fonction de chaque commutateur: "TAP" pour Tap tempo, "Ramp" pour la fonction FLUX ou "Prev/Next" pour la sélection de presets (précédent/suivant).

## <span id="page-23-1"></span><span id="page-23-0"></span>**Assignations Expression/FLUX**

Quand votre pédale et/ou commutateurs au pied sont configurés et branchés à l'HX One, il reste à les mettre au travail! Vous constaterez que de nombreux préréglages d'usine comprennent déjà un paramètre d'effet pré-affecté à Expression/FLUX.\* La procédure suivante permet de personnaliser les fonctions de la pédale et du commutateur FLUX pour chaque preset.

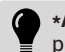

**\*ASTUCE:** Par défaut, tous les modèles "Wah," "Pitch Wham" et "Poly Wham" ont leur paramètre "Position" assigné à Expression/FLUX.

1. Créer une assignation Expression/FLUX:

Maintenez la commande du paramètre enfoncée 1 seconde.

Une fois l'assignation faite, des témoins "Min"/"Max" apparaissent sur la barre du paramètre (voyez la barre "Mix" du Simple Delay dans l'illustration ci-dessous).

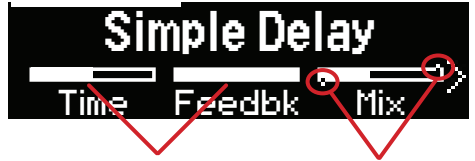

**Pas d'assignation de contrôleur Assignation Expression/FLUX:**

La pédale d'expression et le commutateur au pied FLUX permettent de piloter ce paramètre. Poursuivez la lecture pour savoir comment affiner encore vos réglages.

Pour supprimer l'assignation Expression/Flux d'un paramètre, maintenez sa commande enfoncée 1 seconde: les témoins "Min"/"Max" disparaissent.

#### 2. Personnaliser les valeurs 'Min' et 'Max':

Maintenez le commutateur TAP | FLUX enfoncé pour passer en mode FLUX (la LED du commutateur devient blanche en mode FLUX).

**Réglage de la valeur 'Min':** Maintenez le commutateur FLUX enfoncé pour que sa LED s'allume faiblement en blanc.

Tournez la commande du paramètre: le témoin "Min" se déplace selon la nouvelle valeur. (Si vous avez assigné plusieurs paramètres, réglez la valeur "Min" pour chacun d'eux.)

**Réglage de la valeur 'Max':** Maintenez le commutateur FLUX enfoncé pour que sa LED s'allume brillamment en blanc.

Tournez la commande du paramètre: le témoin "Max" se déplace selon la nouvelle valeur. (Si vous avez assigné plusieurs paramètre, réglez la valeur "Max" pour chacun d'eux.)

**ASTUCE:** Vous pouvez "inverser" le sens de l'effet Expression/FLUX en choisissant une valeur plus élevée pour "Min" que pour "Max"!

3. Actionnez la pédale d'expression dans les deux sens (ou appuyez lentement à plusieurs reprises sur FLUX) pour écouter votre/vos paramètre(s) en action.

La ligne témoin FLUX dans le haut de l'écran se déplace d'un côté à l'autre pour indiquer le mouvement Min – Max en temps réel. Ce mouvement est aussi illustré par la LED FLUX qui passe progressivement d'un éclairage blanc atténué à un blanc brillant.

#### 4. Pour personnaliser les options de contrôle du paramètre assigné, utilisez les paramètres FLUX.

Utilisez les boutons PAGE pour afficher les deux dernières pages de la vue principale et accéder ainsi aux paramètres FLUX suivants.

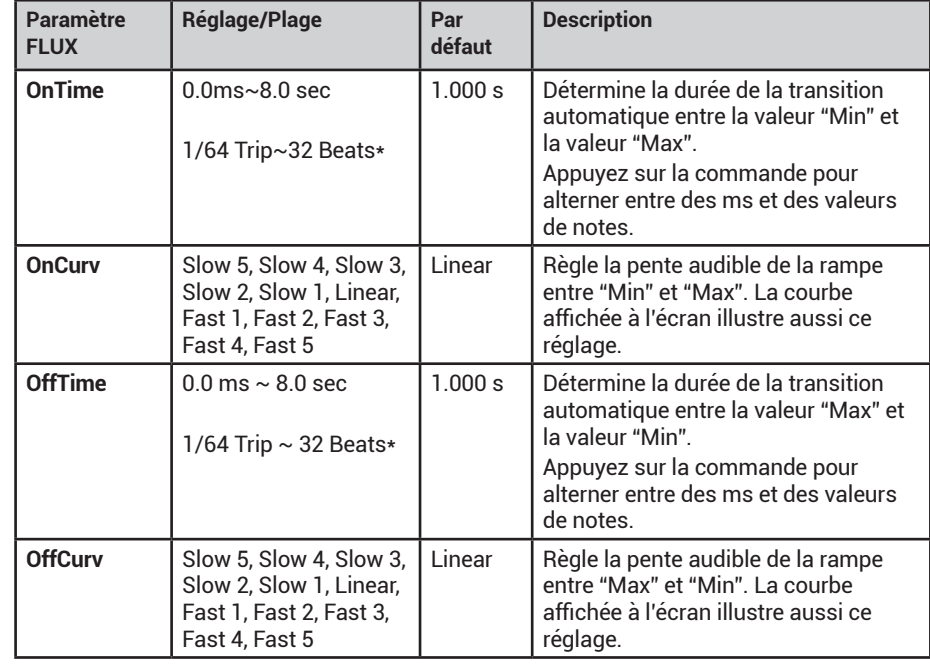

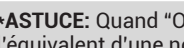

**\*ASTUCE:** Quand "OnTime" ou "OffTime" sont réglés sur une valeur de note, un "Beat" est l'équivalent d'une noire ("4 Beats"= une ronde, "8 Beats= deux rondes etc.).

#### 5. N'oubliez pas de sauvegarder le preset pour conserver vos assignations Expression/Flux et vos réglages personnalisés!

Si vous changez de modèle ou de preset avant de sauvegarder, tous les réglages non sauvegardés seront perdus.

**ASTUCE:** Vous pouvez aussi configurer les réglages et assignations Expression/FLUX par défaut d'un modèle d'effet. Appuyez simultanément sur les boutons PAGE (et ) puis sélectionnez "**User**" pour faire de vos réglages personnalisés les réglages par défaut du modèle. Voyez ["Sauvegarder les réglages par défaut d'un modèle" à la page](#page-9-1) 10.

#### $\mapsto$ ONE

#### **Astuces pour une assignation créative de contrôleurs**

- Les paramètres FLUX "OnTime" et "OffTime" peuvent être réglés sur 0ms (réglage par défaut) pour un passage instantané de "Min" à "Max". Pratique pour obtenir sur le champ un niveau de distorsion adéquat pour un solo.
- Réglez les paramètres FLUX "OnTime" et "OffTime" sur des durées plus longues pour produire des effets de rampe spectaculaires avec un effet de modulation ou le balayage d'un filtre.
- Appuyez sur la commande "OnTime" et "OffTime" d'un effet pour alterner une valeur en ms et une valeur de note. Avec une valeur de note, le timing du paramètre se synchronise avec le tempo choisi avec TAP.
- Une pression sur le commutateur FLUX avant la fin de la rampe "Min–Max" inverse immédiatement la direction.
- Pour obtenir des hurlements psychédéliques de dub delay, effectuez des assignations "Expression/FLUX" pour augmenter drastiquement la valeur "Feedback" d'un Delay et diminuer simultanément sa valeur "Time" tout aussi radicalement.
- Les paramètres de Looper peuvent aussi être assignés à "Expression/FLUX" pour piloter les volumes de lecture et d'ajout (overdub) de la boucle, les filtres coupehaut et coupe-bas et bien d'autres paramètres du Shuffling Looper.

<span id="page-25-0"></span>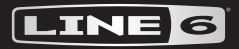

# <span id="page-25-1"></span>Vue des paramètres

La vue des paramètres propose de nombreuses options "Per Preset" et "Global" vous permettant de configurer le fonctionnement de l'HX One selon votre installation et vos préférences. Le tableau "Vue des paramètres - réglages" dans ce chapitre décrit les différents paramètres.

#### **Accéder à la vue des paramètres:**

- 1. Maintenez la commande EFFECT enfoncée 1 seconde pour afficher la vue des paramètres.
- 2. Utilisez les boutons PAGE  $\zeta$  et  $\zeta$  pour afficher les différentes pages de paramètres et utilisez les commandes 1~3 pour régler les paramètres voulus à chaque page.

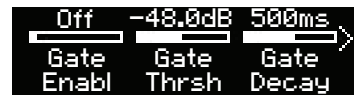

3. Appuyez sur HOME pour quitter la vue des paramètres.

## <span id="page-25-2"></span>**Initialiser tous les réglages globaux**

Comme vous le verrez dans le tableau de la vue des paramètres, de nombreux paramètres sont globaux et ont des réglages d'usine par défaut. L'initialisation des paramètres globaux de l'HX One rétablit les réglages par défaut de tous ces paramètres. Cette initialisation n'affecte pas vos réglages "Per Preset" des paramètres ni vos presets.

- 1. Si nécessaire, maintenez la commande EFFECT enfoncée pour afficher la vue de paramètres.
- 2. Maintenez simultanément les boutons PAGE  $\zeta$  et  $\geq$  enfoncés une seconde.
- 3. Appuyez sur la commande 3 (OK) pour initialiser les réglages. Appuyez sur la commande 1 (Cancel) pour annuler l'opération.

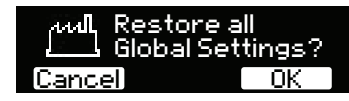

## <span id="page-25-3"></span>**Régler les niveaux**

Les diverses entrées et sorties doivent être réglées en fonction de votre instrument, ampli et d'autres pédales pour délivrer un son idéal, minimiser le bruit et éviter toute distorsion indésirable (à moins que vous n'aimiez ce type de distorsion – qui sommes-nous pour juger?).

- 1. Dans la vue de paramètres, allez à la page 3 où vous trouverez les paramètres "Input Level" et "Output Level".
- 2. Utilisez les commandes 1~3 pour régler les niveaux conformément au tableau suivant:

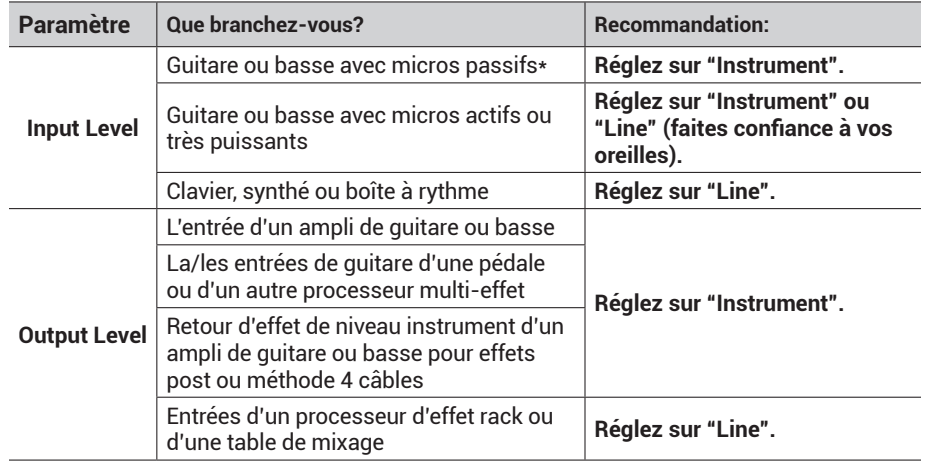

**\*ASTUCE:** Vous pouvez aussi essayer le paramètre "Input Z" à la page 2 de la ["Vue des](#page-25-1)  [paramètres"](#page-25-1) pour régler l'impédance par preset, ce qui permet de changer le timbre de l'instrument ou d'optimiser l'entrée pour un modèle d'effet particulier.

## <span id="page-26-1"></span><span id="page-26-0"></span>**Vue des paramètres – réglages**

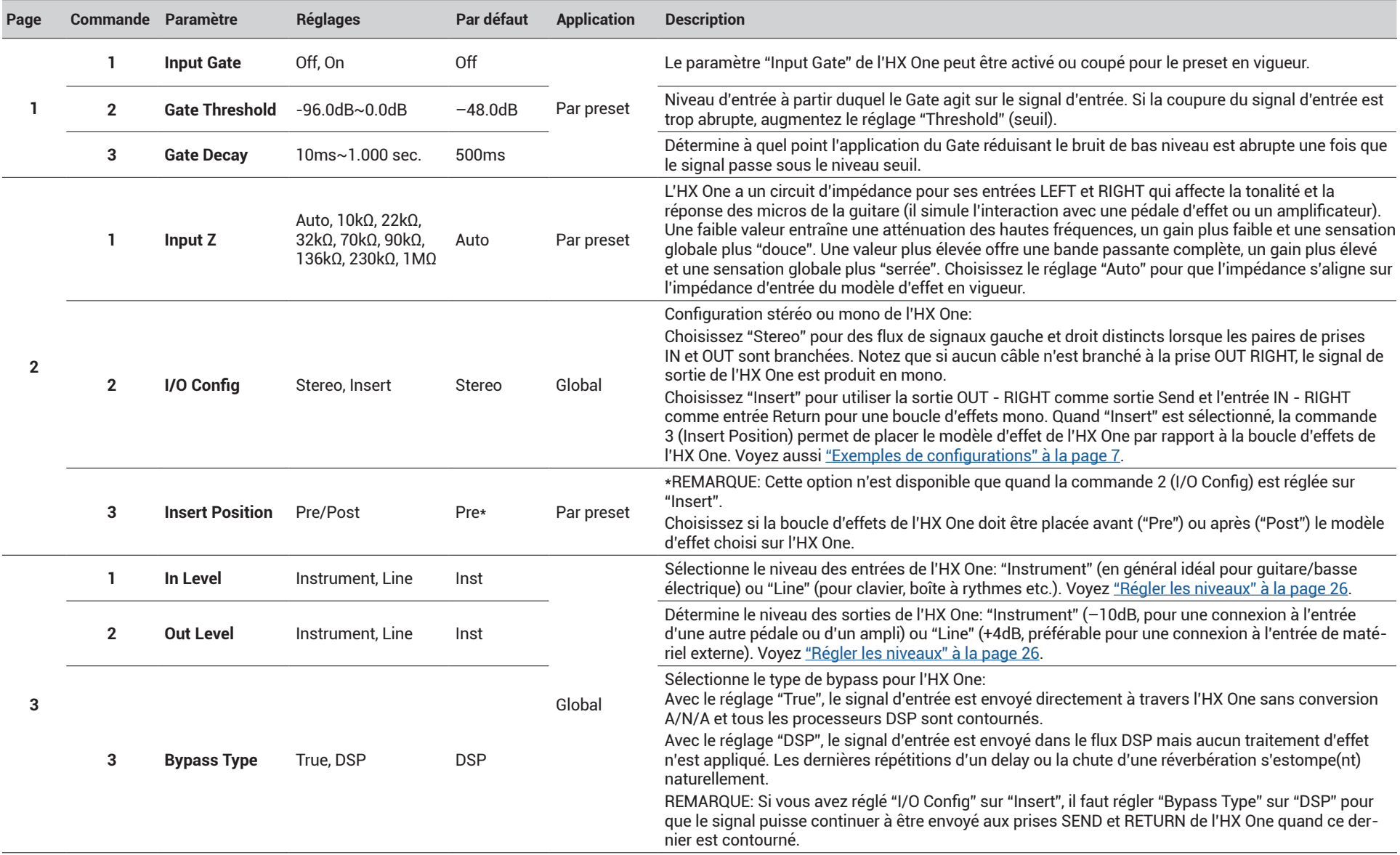

## HX ONE

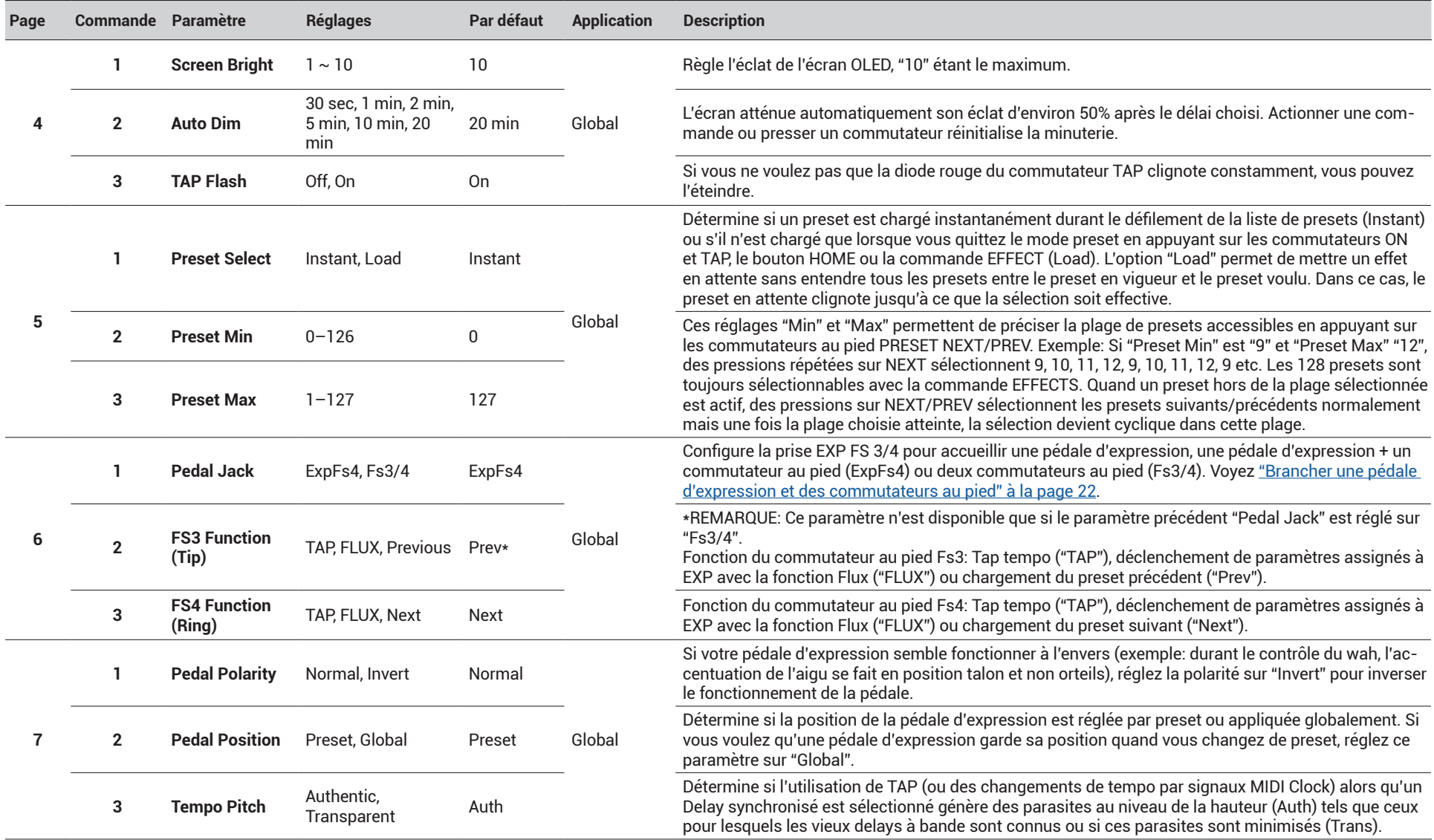

## HX ONE

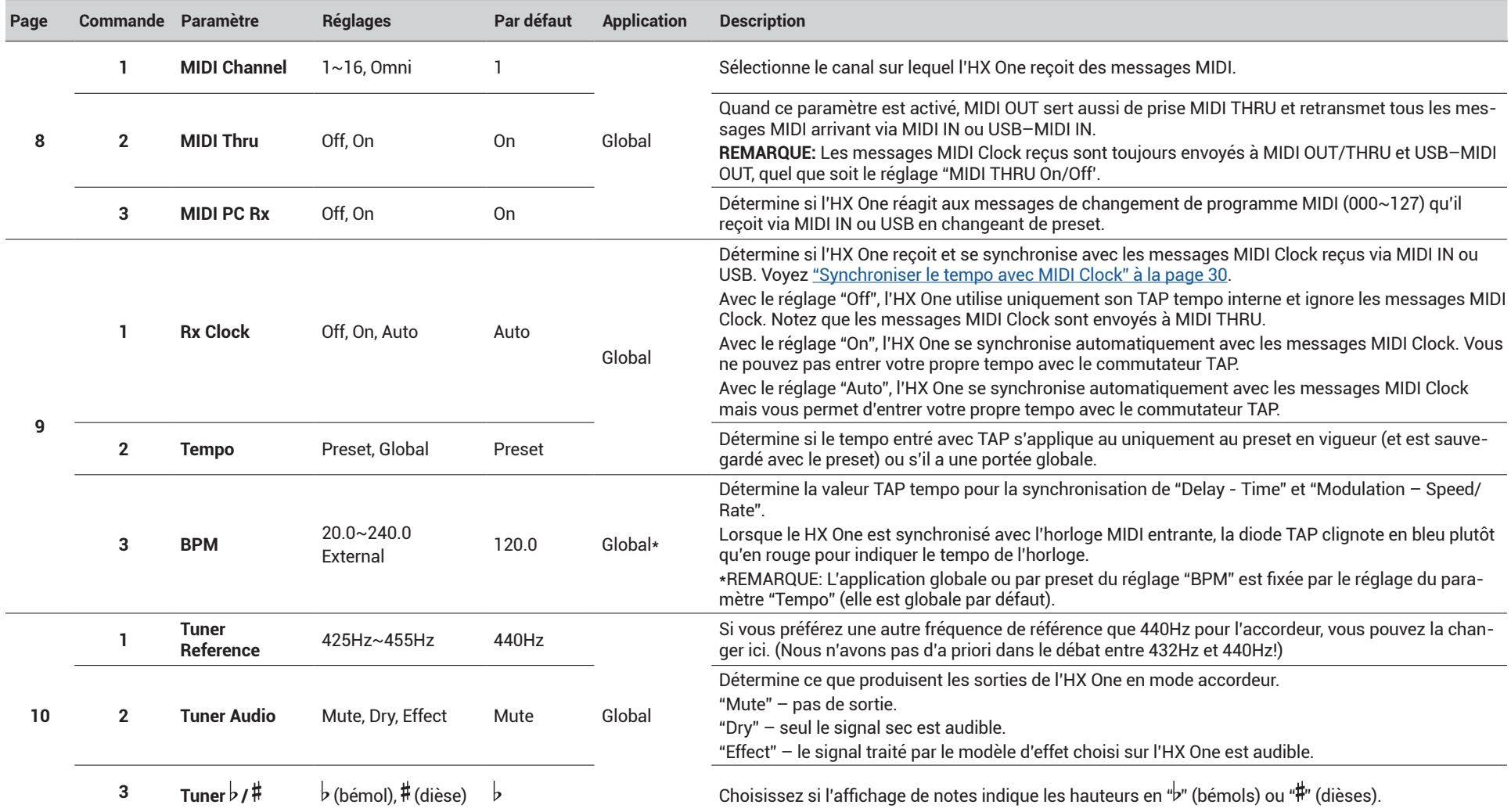

## HX ONE

# <span id="page-29-2"></span><span id="page-29-0"></span>MIDI

L'HX One reçoit des messages MIDI via sa prise à 5 broches MIDI IN et via USB. Cela permet d'utiliser la plupart des contrôleurs et logiciels MIDI pour sélectionner les presets de l'HX One, régler les paramètres d'effets, piloter le Looper et le synchroniser avec un signal MIDI Clock. Le mode USB–MIDI est possible avec des ordinateurs Mac et Windows. Les sections et tableaux suivants détaillent les fonctions MIDI reconnues.

- Branchez la sortie MIDI de votre contrôleur MIDI à l'entrée MIDI IN de l'HX One pour que l'HX One reçoive les changements de programme MIDI (PC), les commandes Note On, les commandes de contrôle (CC) et les messages MIDI Clock.
- Quand il est branché à un ordinateur, l'HX One reçoit également ces messages MIDI via USB.
- Branchez la prise MIDI OUT/THRU de l'HX One à l'entrée MIDI d'un autre dispositif (ou branchez la prise USB à votre ordinateur) pour transférer les messages MIDI reçus à ce dispositif (ou à un logiciel sur ordinateur).\*
- L'HX One ne transmet pas de messages MIDI mais peut transférer les messages MIDI reçus à d'autres appareils via ses prises MIDI OUT/THRU et USB–MIDI.
- **\*REMARQUE:** MIDI THRU est activé par défaut. Pour le désactiver, réglez ["Vue des](#page-25-1)  [paramètres"](#page-25-1) – "MIDI THRU" sur **Off**. Les messages MIDI Clock reçus par l'HX One sont toujours transférés aux prises MIDI OUT/THRU et USB–MIDI, quel que soit le réglage du paramètre ["Vue des paramètres"](#page-25-1) – "MIDI THRU".
	- Toutes les commandes MIDI décrites dans ce chapitre sont globales et pilotent le preset en vigueur de l'HX One, quel qu'il soit.

**REMARQUE:** L'HX One utilise par défaut le canal MIDI 1 mais ce réglage peut être modifié avec le paramètre ["Vue des paramètres"](#page-25-1) – "**MIDI Channel"**.

### <span id="page-29-3"></span>**Sélection de preset via MIDI (changement de programme)**

**REMARQUE:** L'HX One est configuré par défaut pour recevoir des messages de changement de programme. Pour ignorer les messages de changement de programme, réglez le paramètre ["Vue des paramètres"](#page-25-1) –" **MIDI PC Rx"** sur "Off":

#### Pour charger un preset, envoyez un message MIDI de changement de programme (PC) à l'HX One.

PC: Les messages PC000~127 chargent respectivement les presets 000~127 de l'HX One. (Les messages de sélection de banque sont ignorés par l'HX One.)

## <span id="page-29-1"></span>**Synchroniser le tempo avec MIDI Clock**

L'HX One peut recevoir des signaux MIDI Clock via MIDI IN et USB–MIDI pour synchroniser les effets à base temporelle avec le tempo d'autres dispositifs (ou logiciels sur ordinateur). Utilisez le paramètre ["Vue des paramètres"](#page-25-1) – "**Rx MIDI Clock"** pour régler l'horloge MIDI:

- **Off:** L'HX One ne se synchronise pas avec les messages MIDI Clock. Le tempo peut être réglé en tapant sur le commutateur TAP.
- **Auto:** (Réglage par défaut) L'HX One (TAP) se synchronise avec les signaux MIDI Clock reçus. La LED du commutateur TAP clignote en bleu quand il y a synchronisation via MIDI Clock. Avec le réglage "Auto", le tempo peut être réglé en tapant sur le commutateur TAP.

**REMARQUE:** Si vous entrez le tempo (TAP) sur l'HX One quand "MIDI Clock" est réglé sur "Auto", la LED du commutateur TAP clignote selon votre tempo mais reste bleue.

Une fois que vous avez choisi un des réglages décrits ci-dessus, procédez comme suit pour synchroniser l'HX One avec l'appareil qui envoie les signaux MIDI Clock.

- 1. Reliez la prise MIDI OUT de votre dispositif source MIDI Clock à la prise MIDI IN de l'HX One. Ou branchez l'HX One via USB à un ordinateur et sélectionnez la prise USB–MIDI de l'HX One dans votre logiciel MIDI/ DAW.
- 2. Réglez le tempo voulu sur le dispositif source et lancez la transmission de messages MIDI Clock.
- 3. Dès que l'HX One reçoit la commande MIDI Clock "Start", la LED TAP se met à clignoter en bleu selon le tempo reçu via MIDI Clock.

**REMARQUE:** La lecture de la boucle du Looper ne se synchronise pas avec le tempo et ne peut donc pas se synchroniser via MIDI Clock.

## <span id="page-30-0"></span>**Pilotage des paramètres de l'HX One via MIDI**

L'HX One a de nombreuses fonctions pouvant être pilotées avec des commandes de contrôle (CC) MIDI globales. Voyez le tableau suivant.

### **Emulation de pédale d'expression et commutateur – CC**

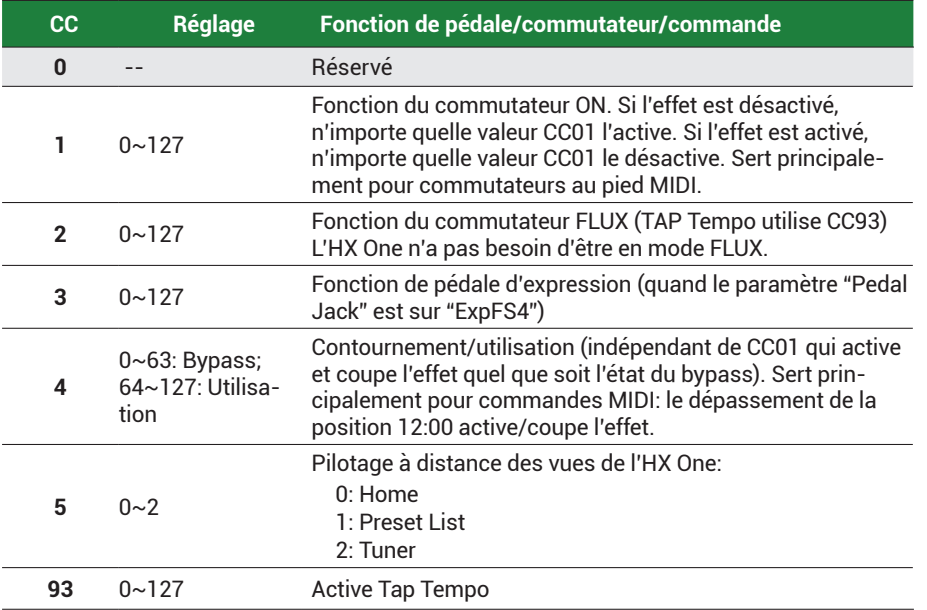

#### **Pilotage de paramètres d'effets – MIDI CC**

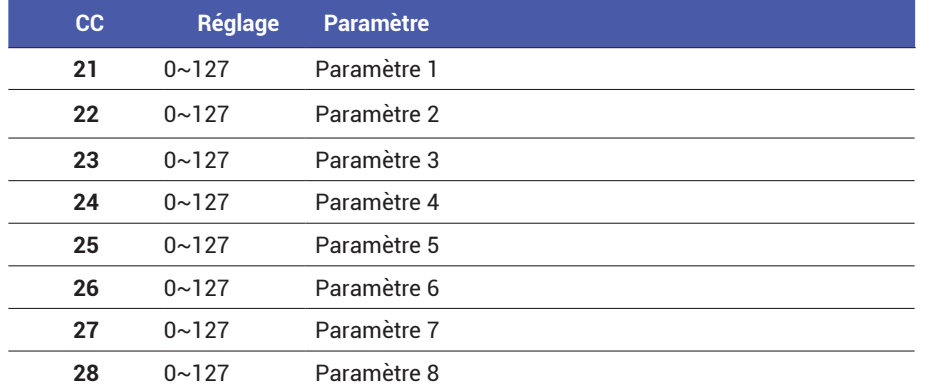

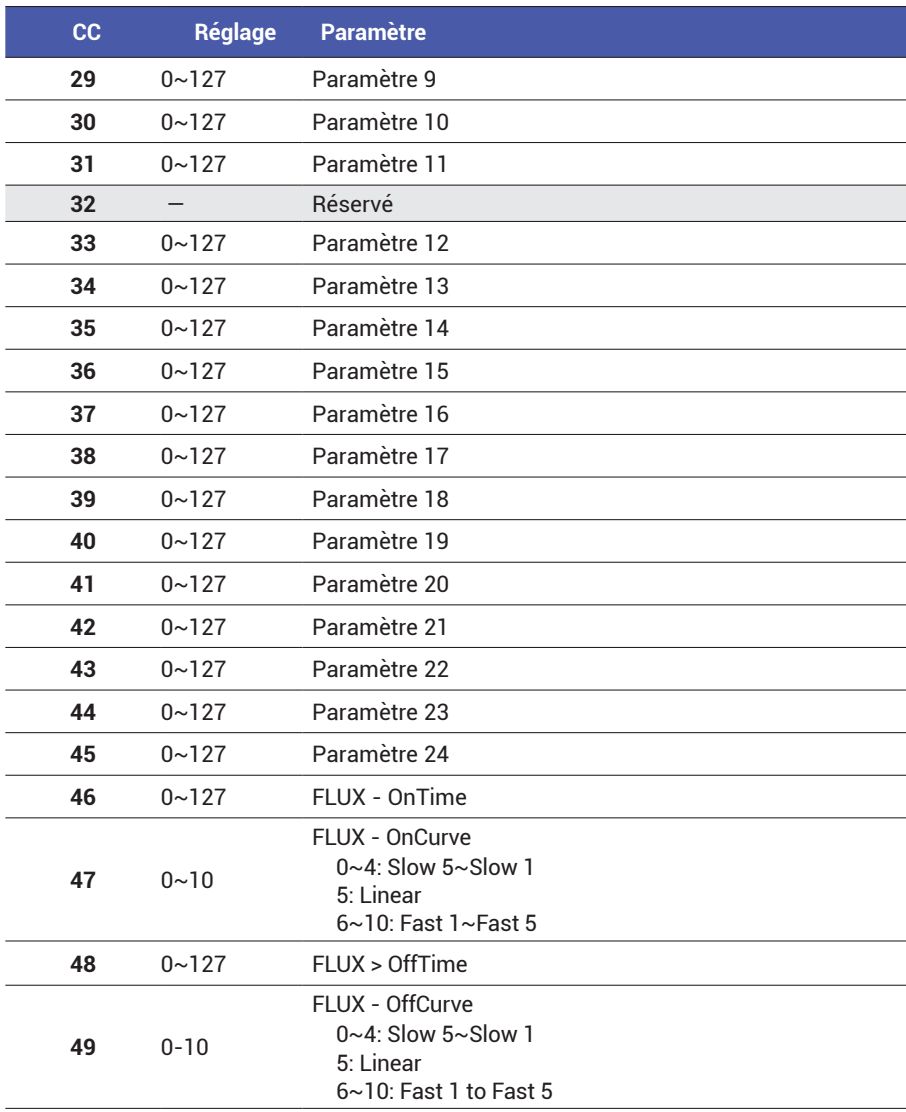

Ĵ

#### <span id="page-31-0"></span>**Pilotage de paramètres d'effets – Commandes Note On**

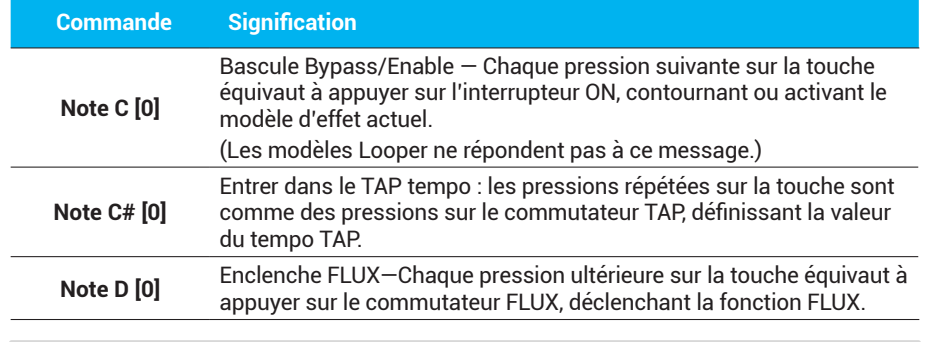

**REMARQUE:** Line 6 suit la norme Yamaha pour les notes MIDI où le do central est "C3" **E** REMARQUE: Line 6 suit la norme Yama<br>(et non "C4" pour d'autres fabricants).

## **Pilotage du Simple Looper via MIDI**

En utilisant des commandes de contrôle MIDI ou des commandes de note enclenchée (Note On), vous pouvez contrôler de nombreux aspects du Simple Looper de l'HX One.\* Lisez la section Looper à la [page 19](#page-18-0) pour vous familiariser avec toutes les fonctions puis essayez d'envoyer les messages MIDI suivants à l'HX One pour utiliser le Looper.

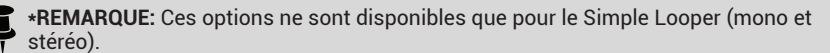

### **Pilotage du Simple Looper – Messages MIDI CC**

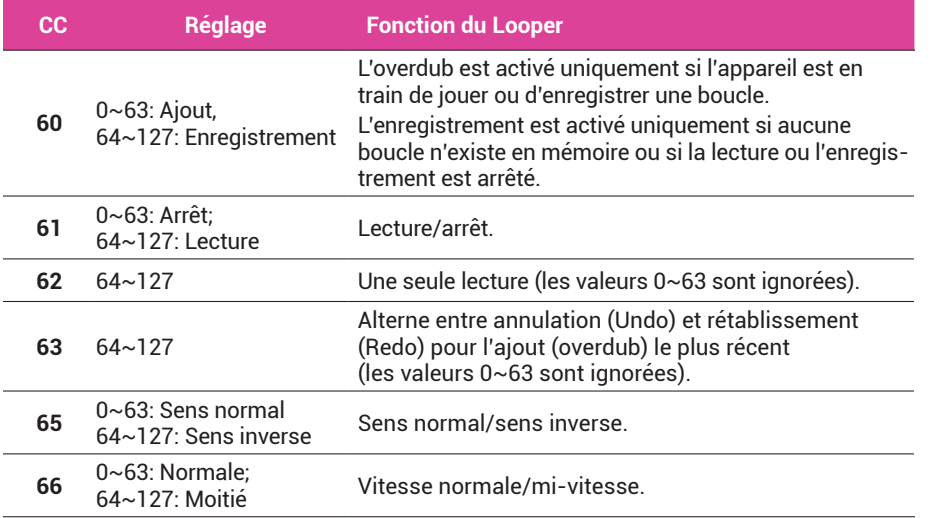

### **Pilotage du Simple Looper – Messages MIDI Note On**

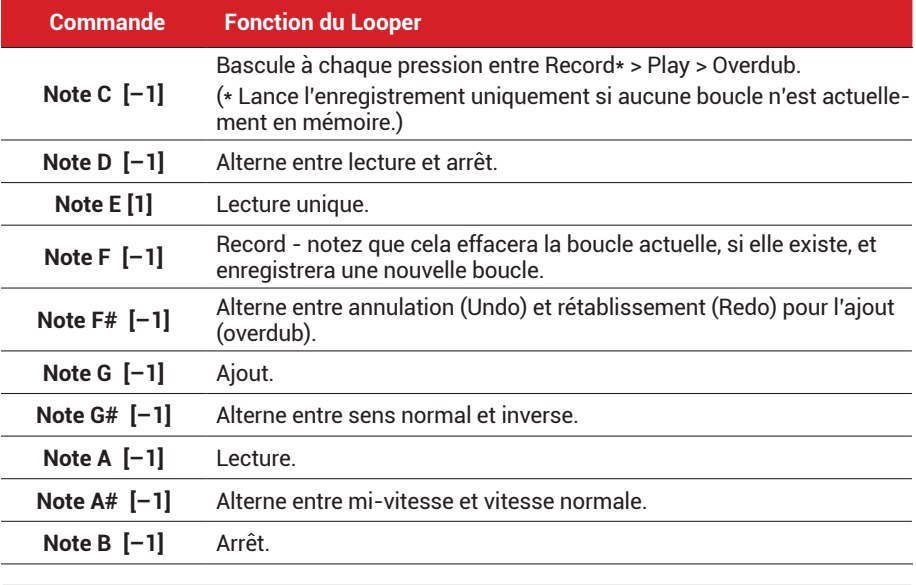

**REMARQUE:** Line 6 suit la norme Yamaha pour les notes MIDI où le do central est "C3" (et non "C4" pour d'autres fabricants).

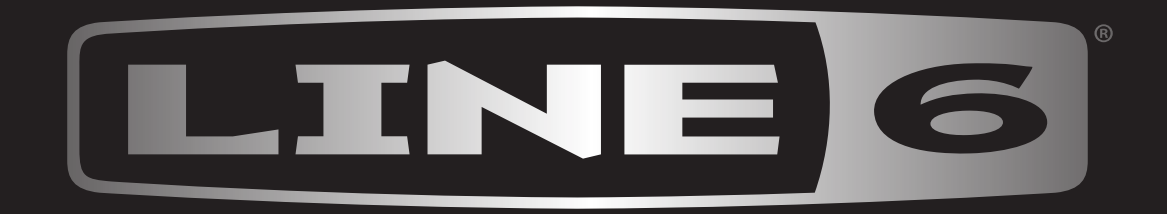